# VYSOKÉ UČENÍ TECHNICKÉ V BRNĚ

BRNO UNIVERSITY OF TECHNOLOGY

### FAKULTA INFORMAČNÍCH TECHNOLOGIÍ ÚSTAV INFORMAČNÍCH SYSTÉMŮ

FACULTY OF INFORMATION TECHNOLOGY DEPARTMENT OF INFORMATION SYSTEMS

# DEMONSTRAČNÍ APLIKACE MAEMO

BAKALÁŘSKÁ PRÁCE BACHELOR'S THESIS

AUTHOR

AUTOR PRA´ CE JAKUB Sˇ PLI´CHAL

BRNO 2010

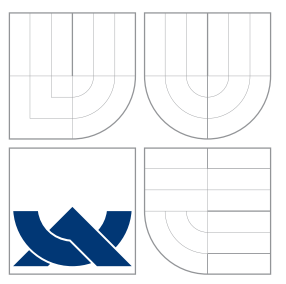

### VYSOKÉ UČENÍ TECHNICKÉ V BRNĚ BRNO UNIVERSITY OF TECHNOLOGY

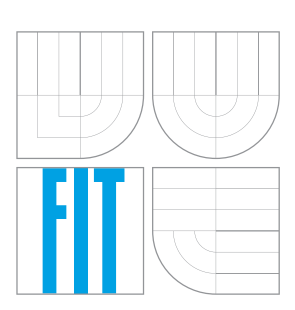

FAKULTA INFORMAČNÍCH TECHNOLOGIÍ ÚSTAV INFORMAČNÍCH SYSTÉMŮ

FACULTY OF INFORMATION TECHNOLOGY DEPARTMENT OF INFORMATION SYSTEMS

# DEMONSTRAČNÍ APLIKACE MAEMO

MAEMO DEMONSTRATION APPLICATION

BAKALÁŘSKÁ PRÁCE BACHELOR'S THESIS

AUTHOR

**SUPERVISOR** 

AUTOR PRA´ CE JAKUB Sˇ PLI´CHAL

VEDOUCÍ PRÁCE ling. JAKUB FILÁK

BRNO 2010

### Vysoké učení technické v Brně - Fakulta informačních technologií

Ústav informačních systémů

Akademický rok 2009/2010

### Zadání bakalářské práce

Řešitel: Šplíchal Jakub

Obor: Informační technologie

Téma: Demonstrační aplikace Maemo

### **Maemo Demonstration Application**

Kategorie: Alg. a datové struktury

Pokyny:

- 1. Seznamte se s prostředky operačního systému Linux na ultrapřenosných zařízeních a zaměřte se na systém Maemo.
- 2. Prozkoumejte práci s běžnými typy dat a událostí v mobilních telefonech, jako jsou hovory, zprávy, kontakty, jejich skupiny, profily nebo multimediální soubory a události při jejich přijetí, odesílání, respektive modifikaci.
- 3. Dle pokynů vedoucího navrhněte aplikaci, která bude demonstrovat výše uvedené možnosti operačního svstému Maemo.
- 4. Aplikaci implementujte a ukažte její funkčnost na příkladě možnosti nastavení inteligentního individuálního vyzvánění.
- 5. Diskutujte implementované řešení a jeho případné rozšíření.

Literatura:

- . Mobile Phone Programming: and its Application to Wireless Networking, F. H.P. Fitzek, F. Reichert (editors). Springer, 2007. 473 p. ISBN 978-1402059681.
- Andrew Krause. Foundations of GTK+ Development (Expert's Voice in Open Source). Apress, 2007. 630 p. ISBN 978-1590597934.

Při obhajobě semestrální části projektu je požadováno:

 $\bullet$  1. a 2. bod zadání.

### Podrobné závazné pokyny pro vypracování bakalářské práce naleznete na adrese http://www.fit.vutbr.cz/info/szz/

Technická zpráva bakalářské práce musí obsahovat formulaci cíle, charakteristiku současného stavu, teoretická a odborná východiska řešených problémů a specifikaci etap (20 až 30% celkového rozsahu technické zprávy).

Student odevzdá v jednom výtisku technickou zprávu a v elektronické podobě zdrojový text technické zprávy, úplnou programovou dokumentaci a zdrojové texty programů. Informace v elektronické podobě budou uloženy na standardním nepřepisovatelném paměťovém médiu (CD-R, DVD-R, apod.), které bude vloženo do písemné zprávy tak, aby nemohlo dojít k jeho ztrátě při běžné manipulaci.

Vedoucí: Filák Jakub, Ing., UIFS FIT VUT Konzultant: Chmelař Petr, Ing., UIFS FIT VUT Datum zadání: 1. listopadu 2009 Datum odevzdání: 19. května 2010

> *UYSOKÉ UČENÍ TECHRICKÉ V BRNĚ* Fakulta Informačních technologií Ústav Informačních systémů 612 66 Brno, Božetěchova 2

doc. Dr. Ing. Dušan Kolář vedoucí ústavu

### Abstrakt

Práce se zabývá mobilními operačními systémy, využívajích jádro Linux. Hlavní část práce je zaměřena na vytvoření aplikace na inteligentní nastavení vyzváněcích profilů, pro mobilní operační systém Maemo. Ta umožňuje automaticky nastavit vybraný profil na základě různých pravidel, například podle jména WiFi sítě. Samotná aplikace byla implementována v jazyce C++ za použití knihoven Qt 4. Na příkladu této aplikace jsou demonstrovány prostředky a nástroje pro přístup k relevantním datům a také potřebné související operace.

### Abstract

This work deals with mobile operating systems using the Linux kernel. The main part is focused on creating applications for smart ringing profiles for Maemo operating system. This allows to automatically set the profile automatically on the basis of various rules, such as WiFi network name. The application itself has been implemented in  $C++$  using Qt libraries. The application demonstrates appliances and tools to access relevant data and other necessary operations.

Klíčová slova

Maemo, vyzváněcí profily, Qt framework, C++

### Keywords

Maemo, ring profiles, Qt framework, C++

### **Citace**

Jakub Šplíchal: Demonstrační aplikace Maemo, bakalářská práce, Brno, FIT VUT v Brně, 2010

### Demonstrační aplikace Maemo

### Prohlášení

Prohlašuji, že jsem tuto bakalářskou práci vypracoval samostatně pod vedením pana Ing. Jakuba Filáka. Uvedl jsem všechny literární prameny a publikace, ze kterých jsem čerpal.

> . . . . . . . . . . . . . . . . . . . . . . . Jakub Šplíchal 16. května 2010

### Poděkování

Chtěl bych poděkovat panu Ing. Jakubu Filákovi a panu Ing. Petru Chmelařovi, za jejich odbornou pomoc, cenné připomínky a rady při vytváření této práce.

c Jakub Šplíchal, 2010.

Tato práce vznikla jako školní dílo na Vysokém učení technickém v Brně, Fakultě informačních technologií. Práce je chráněna autorským zákonem a její užití bez udělení oprávnění autorem je nezákonné, s výjimkou zákonem definovaných případů.

# Obsah

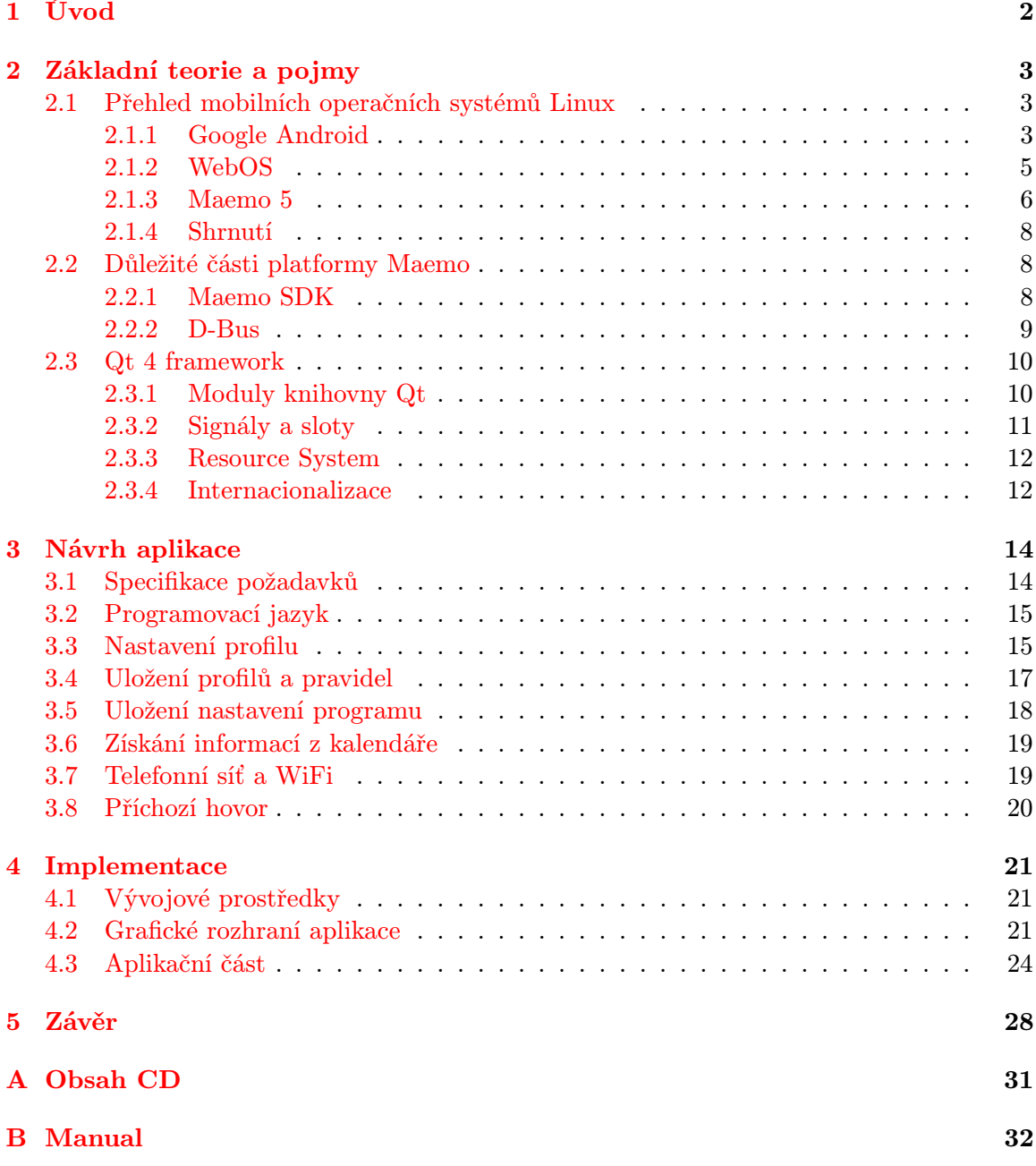

### <span id="page-6-0"></span>Kapitola 1

# Úvod

V dnešní době jsou osobní počítače stále více osobnější a stávají se dostupnými kdykoliv a kdekoliv. V čele tohoto pokroku jsou kapesní zařízení, která se mění v počítačové platformy. Mobilní telefony nejsou pouze určeny pro telefonování, ale staly se mnoho účelnými zařízeními, které jsou předurčeny stát se dalšími osobními počítači. Trh s mobilními zařízeními je jednen z nejvíce rozvíjejících se. Většina z těchto zařízení je dostupná pro velkou část populace. Většinou obsahují mnoho aplikací pro denní použití, hlavně ve spojení s internetovou sítí.

Cílem mé bakalářské práce je demonstrovat možnosti operačního systému Maemo na konkrétní aplikaci, která umožní inteligentní nastavení vyzváněcích profilů. Samotná aplikace by měla umožnit vytváření, mazaní a nastavení jednotlivých profilů. Také nastavit určitý profil na zvolenou dobu, nastavit profil na základě popisu událostí obsažených v kalendáři a na označení lokality, ve které se mobilní zařízení nachází. To jak za pomocí telefonní sítě nebo WiFi připojení a také na základě čísla příchozího hovoru. Aplikace by měla mít jednoduché uživatelské rozhraní.

Na začátku práce je čtenář seznámen s nejznámějšími operačními systémy založených na jádru Linux a také s jejich historií, vlastnostmi a možnostmi vývoje aplikací pro daný systém. Kapitola také popisuje použité technologie a knihovny pro vývoj demonstrační aplikace, jako jsou například knihovny Qt 4, D-Bus a další. V následující kapitole budeme rozebírat základní specifikaci aplikace, bude zde diskutována realizace změn profilu, ukládání profilů a pravidel do jednoho z navrhovaných úložišť. Komunikace aplikace s kalendářem a získávání informací o událostech obsažené v jednotlivých kalendářích a také problematika zjištění informací o sítích a příchozích hovorech. Na konci práce je popsána samotná implementace jednotlivých komponent, využití frameworků a také je zde ukázáno uživatelské rozhraní aplikace. Závěr obsahuje zhodnocení celé práce a jejího přínosu pro uživatele.

### <span id="page-7-0"></span>Kapitola 2

# Základní teorie a pojmy

### <span id="page-7-1"></span>2.1 Přehled mobilních operačních systémů Linux

V dnešní době existuje velké množství multifunkčních mobilních zařízení od velkého počtu výrobců. Mnoho z nich si vytváří vlastní mobilní operační systémy. Výrobci využívají často k tvorbě nových mobilních systémů jádro Linux, které je vedeno pod licencí GNU General Public License [\[6\]](#page-33-0). Jádro Linux lze modifikovat pro vlastní potřebu, což je výhodou pro další vývoj mobilních systémů. Na druhou stranu si společnosti většinou vytváří vlastní knihovny, API a využívají jiné programovací jazyky, což vede k nekompatibilitě programů na mobilních zařízeních různých výrobců. Nyní následuje popis nejznámějších mobilních operačních systémů, využívajících jádro Linux.

#### <span id="page-7-2"></span>2.1.1 Google Android

Firma Android Inc. započala vývoj systému Android a v roce 2005 tuto firmu koupila společnost Google. V roce 2007 Google vydal Android SDK jako takzvaný "early look". Dalšího roku Google oznámil dostupnost Android SDK Release Candidate 1.0 a v říjnu téhož roku byla platforma *Google Android* dostupná pod licencí *Apache's open source*<sup>[1](#page-7-3)</sup>. Jádro systému je založeno na jádru Linux. Většina aplikací je vytvořena v programovacím jazyce Java a spuštěna pomocí Dalvik Virtual Machine. Tento operační systém bude také využit jako operační systém pro netbooky výrobců jako jsou ASUS, HP a nebo DELL.

Obrázek [2.1](#page-8-0) zobrazuje základní architekturu systému Android. Operační systém Android je rozdělen do pěti úrovní. Zde bude následovat jejich popis:

- Linux Kernel Google Android využívá jádro Linux ke správě paměti, procesů a dalších služeb operačního systému. Obsahuje ovladače pro displej, kameru, klávesnici,  $W_i$ Fi, flash paměť, zvuk, IPC a správu napájení.
- **Native Libraries** Je soubor  $C/C++$  knihoven, které využívají nejrůznější komponenty systému. Obsahuje knihovny jako například OpenGL ES pro akceleraci grafiky, Web-Kit pro renderování html stránek, SQLite pro ukládání dat do databáze. Přístup ke knihovnám není přímý, ale pomocí aplikačního frameworku.
- **Android Runtime** Je soubor knihoven implementovaných v jazyce Java a Dalvik Virtual Machine (Dalvik VM ). Dalvik je virtuální stroj (VM ), navržený a napsaný Danen Bornstein v Googlu. Kód se zkompiluje do platformě nezávislého kódu tzv. bytekódu,

<span id="page-7-3"></span><sup>1</sup> viz. http://www.apache.org/licenses/LICENSE-2.0

který je pak prováděn Dalvik VM na mobilním zařízení. Přestože bytecode formáty jsou trochu odlišné, Dalvik je v podstatě Java Virtual Machine, který je optimalizován pro nízké nároky na paměť. Je optimalizovaný pro běh na mobilních zařízeních a každý proces má svůj VM. Umožňuje spustit více VM instancí souběžne a využívá základní operační systém pro bezpečnost a izolaci procesů.

- Application framework Je soubor hlavních knihoven, které jsou nad nativními knihovnami a Android Runtime. Tuto vrstvu využívají programátoři při vývoji programů a přístupu k nižších vrstvám. Framework je předinstalován na mobilním zařízení, ale můžeme ho také rozšířit vlastními komponenty. Nejdůležitější částí frameworku jsou:
	- Activity manager: Spravuje životní cyklus jednotlivých aplikací
	- Content providers: Tyto objekty zapouzdřují data, která jsou potřeba sdílet mezi aplikacemi, jako například kontakty.
	- Resource manager : Správce zdrojů zajišťuje programům přístup k neprogramovatelným datům, například obrázky.
	- Location manager : Slouží ke zjištění pozice mobilního zařízení, například z GPS.
	- Notification manager : Zobrazuje události, jako příchozí zprávy a schůzky uživateli.

V této části jsem vycházel z těchto knih [\[22,](#page-34-0) [23\]](#page-34-1)

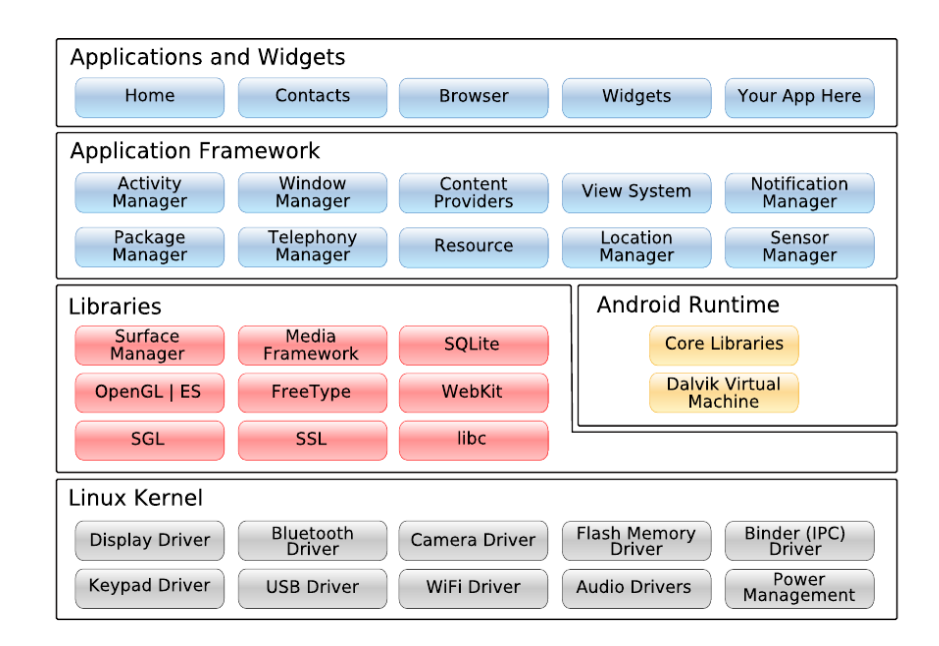

<span id="page-8-0"></span>Obrázek 2.1: Architektura systému Google Android, obrázek byl převzat z [\[22\]](#page-34-0)

#### <span id="page-9-0"></span>2.1.2 WebOS

Operační systém WebOS byl představen v lednu roku 2009 firmou Palm. Palm WebOS je založeno na inovativním návrhu, které integruje moderní grafický operační systém spolu s webovými technologiemi, které umožňují vytvářet aplikace s využitím běžných webových jazyků a nástrojů, bez omezení pracovat ve webovém prohlížeči.

Aplikace jsou postaveny s využitím jazyků JavaScript, HTML a CSS. Tento aplikační model tedy umožňuje používat stejné jazyky a nástroje, které slouží k tvorbě webových aplikací.

WebOS se dělí na dvě hlavní části a to Core OS, což je jádro Linux verze 2.6 a application environment. Kombinuje tak open source a Palm komponenty pomocí kterých se přistupuje k jádru. Architekturu operačního systému zobrazuje obrázek [2.2.](#page-9-1)

- **Aplikační prostředí** Je spravováno pomocí  $UI$  system Manager. Framework umožňuje přístup k UI widgets a Palm webOS službám. Podporu tohoto prostředí zajišťuje Core OS, což je jádro Linux s přidanými komponentami. Uživatel ani programátor nemá přímý přístup k jádru, ale musí využít Mojo API.
- UI System Manager Je zodpovědný skoro za vše co vidí uživatel. Aplikační manažer je postaven na open source WebKit renderovacím jádře, který nahrává individuální aplikace a také systémové aplikace jako je status bar atd. Aplikační manager běží v jediném procesu, plánuje a spravuje každou běžící aplikaci. Stará se o vykreslování pomocí grafického subsystému a také řídí ukládání dat na zařízení, pomocí databázového systému.

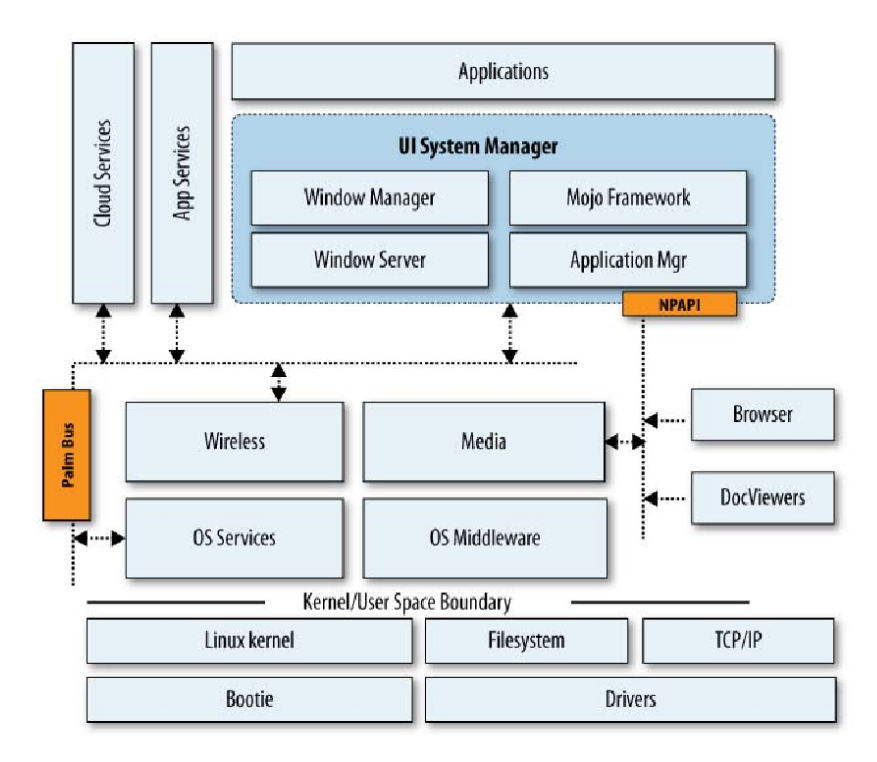

<span id="page-9-1"></span>Obrázek 2.2: Architektura systému WebOS, obrázek byl převzat z [\[20\]](#page-34-2)

Core OS – Zahrnuje jádro Linux , ovladače a služby systému, wireless systém a media. Wireless systém poskytuje přístup k WAN a WiFi sítím a umožňuje si vybrat mezi nimi, ale prioritně vybírá WiFi připojení. Dále podporuje standardní Bluetooth profily a zajišťuje jednoduché párování přístrojů. Media server v systému je postaven na GStreamer. Zahrnuje podporu mnoha audio a video kodeků a všechny hlavní obrázkové formáty. Podporuje také snímání obrázků přes vestavěnou kameru.

Vycházel jsem z těchto knih [\[20,](#page-34-2) [24\]](#page-34-3).

#### <span id="page-10-0"></span>2.1.3 Maemo 5

Meamo je operační systém vytvořený firmou Nokia pro chytré telefony a internetové tablety. Samotný systém je založen na jádru Linux a vychází z distribuce Debian. Uživatelské rozhraní architektury Maemo 5 je založeno na knihovnách GNOME. Maemo platforma zdědila hlavně komponenty jako  $GTK<sub>+</sub>$ , GStreamer multimediální framework, konfigurační systém  $GConf$  a knihovnu pro zpracování XML. Platforma Maemo tak rozšiřuje  $GTK+$  a  $GNOME$ na mobilní zařízení.

Díky tomu, že je Maemo založeno z velké části na open source projektech viz. obrázek [2.3,](#page-10-1) tak portovaní aplikaci z desktopu se stává jednoduchou záležitostí a to je hlavní rozdíl oproti Google Android a WebOS, kde toto možné není. Aplikace mohou být přímo napsané pro systém *Maemo*, ale některé jsou porty<sup>[2](#page-10-2)</sup> existujících aplikací jako *Firefox, Skype, Pidgin,* atd. Instalace aplikací je řešena pomocí Debian software balíčků.

Meamo SDK (Software Development Kit) je složeno z programů a nástrojů pro vývojáře k tvorbě aplikací pro systém Maemo. SDK obsahuje nástroj scratchbox pro multiplatformní kompilaci. Hlavní vývoj aplikace probíhá na stolním počítači a finální verze je zabalena pro mobilní architekturu ARM. Dále obsahuje potřebné knihovny a software pro vývoj, který slouží programátorovi k testování aplikací aniž by vlastnil zařízení s Maemo operačním systémem. Programovat aplikace lze v jazyce  $C, C++, Python.$  Programátor může využít při tvorbě GUI programu GTK+, ale také QT 4 knihovny.

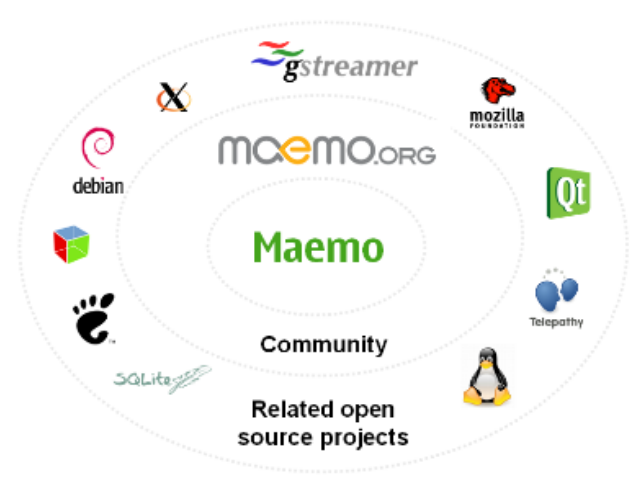

<span id="page-10-1"></span>Obrázek 2.3: Přehled opensource projektů v Maemo, obrázek převzat z [\[4\]](#page-33-1)

#### Architektura systému Maemo 5

V následujících bodech je popsána architektůra systému Maemo 5 , viz. obrázek [2.4](#page-12-3)

<span id="page-10-2"></span><sup>&</sup>lt;sup>2</sup>viz. http://en.wikipedia.org/wiki/Porting

- Linux kernel Jádro Linux je centrální součástí systému. Poskytuje Hardware Abstraction Layer (HAL) pro zařízení systému, správu paměti, řízení procesů, síťové služby, správu souborů včetně souborového systému a různé další služby. Maemo 5 je založeno na jádru Linux verze 2.6. Jádro je zkompilováno pro ARM architekturu procesorů. Mezi ovladače zařízení patří například USB, LCD, WLAN, kamera a zvuk.
- System Libraries Platforma Maemo využívá standardní knihovny GNU C. Pro vytváření zabezpečených sítí, Maemo platforma používá OpenSSL knihovny, které poskytují síťové zabezpečení a knihovnu libcurl, která poskytuje mnoho protokolů pro aplikace jako například HTTP, FTP, SCP a další. Dále také obsahuje X Windows System, POSIX a BusyBox, který kombinuje malé verze mnoha běžných nástrojů UNIX do jednoho malého spustitelného souboru, hodícího se do mobilních operačních systémů.
- Debian Package Management Balíčkovací systém, který slouží k instalaci aplikací.
- System Services Hlavním komunikačním kanálem mezi aplikacemi je D-Bus. D-Bus také slouží pro interakci mezi systémem a aplikacemi. Systémové služby poskytují relační databázi  $\text{SQL}$ ite 3, která může být použita k ukládání uživatelských dat.  $\text{SQL}$ ite databáze je přístupná přes knihovní rozhraní. Systémové služby poskytují také velké množství služeb pro aplikace a koncové uživatele. Tyto služby zahrnují stav zařízení  $(DSM)$ , režim kontroly  $(MCE)$ , správce baterie  $(BME)$  a několik grafických prvků uživatelského rozhraní pro správu chování služeb.
- Multimedia Framework Obsahuje multimediální rozhraní včetně GStreamer, ALSA, PulseAudio a API nižší úrovně, jako například kodeky DSP. Rovněž je odpovědný za audio-směrování a zvuky událostí.
- GNOME Obsahuje knihovny GNOME jako gconf2, která slouží pro ukládání nastavení aplikací, gtk+, glib a dalších z GNOME projektu.
- Communication Framework Poskytuje i služby a aplikace pro realtime komunikaci přes Internet (Voice Over IP volání a Instant Messaging) na platformě Maemo. Poskytuje také a distribuuje informace o přítomnosti v rámci systému a je také zodpovědný za hladkou integraci externě vytvořené aplikace Skype do systému.
- Hildon UI Framework Uživatelské rozhraní je založeno na X Window System, které používá správce oken Matchbox a grafické prostředí Hildon založené na GTK+ .
- Applications Maemo platforma obsahuje aplikace jako je prohlížeč, e-mail klient, kalendář, hry atd. Ne všechny tyto aplikace, které jsou předinstalovány na systému, jsou open source, ale existují adekvátní náhrady za proprietární aplikace.

Vycházel jsem z těchto zdrojů [\[7,](#page-33-2) [17\]](#page-34-4)

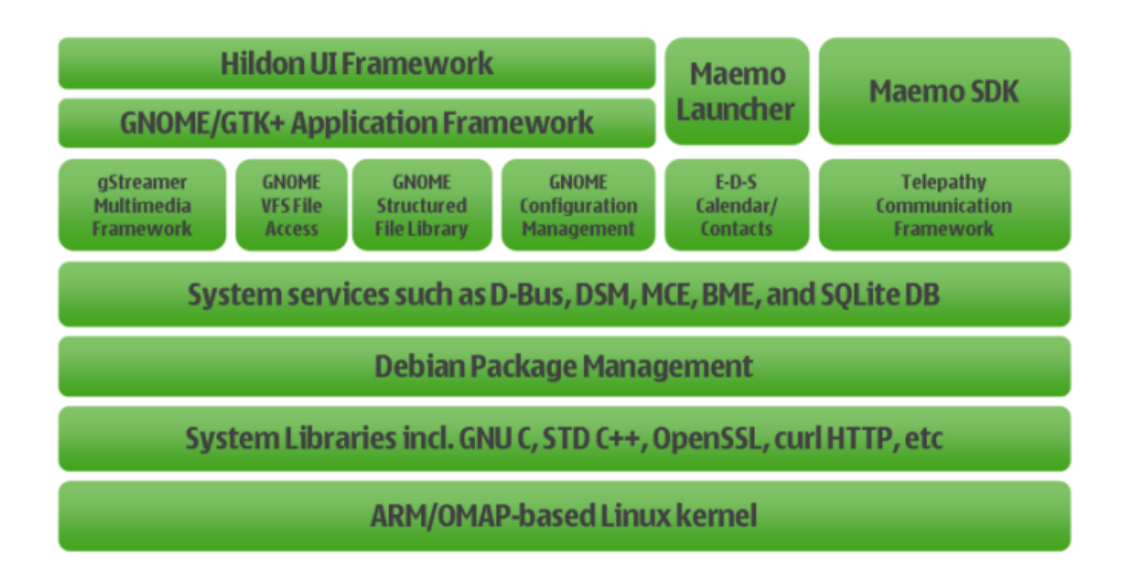

<span id="page-12-3"></span>Obrázek 2.4: Architektura systému Maemo, obrázek byl převzat z [\[17\]](#page-34-4)

#### <span id="page-12-0"></span>2.1.4 Shrnutí

Operační systémy využívající jádro Linux se od sebe liší, jak podporou programovacích jazyků, tak velikostí uživatelské komunity a podporou vývojových prostředí. Každý systém má své výhody a nevýhody. Google Android je založený na jazyku Java a tak programátor pro tuto platformu si nemůže vybrat jiný programovací jazyk. Ale na druhou stranu obsahuje kvalitní vývojové prostředí, dokumentaci a literaturu. WebOS využívá webové jazyky, které jsou v dnešní době velmi populární. Pro platformu Maemo lze využít největší množství jazyků jako například  $C, C++, Python$ , ale nemá tak kvalitní dokumentaci a vývojové prostředí není zcela uživatelsky přívětivé.

### <span id="page-12-1"></span>2.2 Důležité části platformy Maemo

Jelikož je tato práce zaměřena na platformu Maemo, následuje nyní popis důležitých částí, které jsou využity k tvorbě demonstrační aplikace.

#### <span id="page-12-2"></span>2.2.1 Maemo SDK

Maemo SDK vývojové prostředí je z velké části postaveno na nástroji zvaném Scratchbox, jak již bylo řečeno v [2.1.3.](#page-10-0) Toto prostředí se chová jako operační systém na zařízení, ale s přidanými nástroji pro vývoj. Vývojový proces je tedy velmi podobný vývoji na desktop počítači, ale s trochou křížové kompilace řešené transparentně v Scratchbox.

Maemo SDK podporuje dvě architektury a to x86 a ARMEL. Cílová architekrura x86 je použita pro aktivní vývoj a má lepší nástroje pro běh aplikací, protože nepotřebuje emulaci. Obsahuje UI framework pro spuštění a zobrazení aplikací. Cíl ARMEL slouží pouze pro kompilaci pro ARM architekturu. Aplikace, které jsou zkompilovány pro tento cíl, lze spustit přímo v mobilním zařízení bez dalších úprav. Toto je možné díky emulaci poskytnuté Maemo SDK, ale skutečné testování aplikace se musí provést na samotném zařízení. Vycházel jsem z tohoto zdroje [\[8\]](#page-33-3).

#### <span id="page-13-0"></span>2.2.2 D-Bus

V meziprocesové komunikaci (IPC ) Maemo do značné míry závisí na systému D-Bus. D-Bus umožňuje, aby aplikace vystavily své programové rozhraní, takže další procesy je mohou volat jim konzistentním způsobem, aniž by bylo nutné definovat vlastní IPC protokol.

Systém Maemo obsahuje knihovnu libOSSO, která užitečně zaobaluje D-Bus komunikaci. To také obsahuje požadovanou funkčnost pro všechny aplikace Maemo. Díky této knihovně se může aplikace připojit na poslech systémových zpráv jako změny v hardware, například nízký stav baterie.

V systému D-Bus je sběrnice důležitý pojem. Aplikace může volat metody, posílat signály a nebo jim přes sběrnici naslouchat. Následuje popis dvou hlavních sběrnic:

- Session bus Je určena pro komunikaci mezi aplikacemi, které jsou připojeny ke stejné relaci a jsou spuštěny jedním uživatelem (užívajícího stejného uživatelského identifikátoru tedy UID).
- System bus Je určena pro komunikaci, kdy aplikace (nebo služby), běží v samostatných relacích a chtějí komunikovat s ostatními. Nejčastější použití pro tuto sběrnici je posílání systémových událostí například: přidání nového zařízení, síťové události a dalších podobných událostí.

Kromě jediné systémové sběrnice, může existovat více session sběrnic. V systému Maemo se všechny aplikace spouštějí pod stejným UID, takže přístroj má pouze jednu session sběrnici.

Mechanismus IPC musí podporovat nějakou formu adresování, pro doručení zpráv příjemci. Systém D-Bus je založen na objektech. Aplikace mají objekty a ty implementují určité metody. Komunikace probíhá tak, že aplikace zavolá metodu objektu, která patří jiné aplikaci.

V následujících bodech je popsáno adresování v systému D-Bus viz. tabulka [2.1](#page-14-2)

- Jméno připojení Jméno sběrnice, která slouží pro příjem nebo posílání zpráv. Nejedná se o stejné jméno jako je System nebo Session sběrnice, ale o označení jedinečného připojení na dané sběrnici. Spojení je pak použito pro odesílání a přijímání zpráv tak dlouho, jak je třeba. Aplikaci je přiděleno jméno automaticky systémem D-Bus nebo si jej služba sama přidělí. Jméno připojení vytvořené aplikací se nazývá dobře známé jméno.
- Cesta Služby mohou obsahovat více různých objektů, z nichž každý poskytuje jiné (nebo stejné) rozhraní. Aby bylo možné oddělit jeden objekt od druhého, jsou používány cesty k objektům. Cesty k objektům vypadají jako cesty k souborům (elementy odděleny znakem '/' ).
- Rozhraní Slouží pro podporu objektově orientovaného mapování, kdy jednotlivé objekty implementují dané rozhraní. Pro jednoduché služby, je dobře známé jméno často opakováno v názvu rozhraní. Toto je nejčastější scénář s existujícími službami.
- Člen Jedná se o jméno metody nebo signálu, který je implentován objektem. Podle jména se vybere procedura k zavolání nebo signál pro odeslání. Jméno musí být jedinečné pouze v rámci rozhraní, které objekt implementuje.

Vycházel jsem z [\[2\]](#page-33-4).

|           | Identifikace     | Příklad                   |
|-----------|------------------|---------------------------|
| Připojení | jméno připojení  | com.nokia.calendar        |
| Objekt    | $\mathrm{cesta}$ | $\rm /com/nokia/calendar$ |
| Rozhraní  | jméno rozhraní   | com.nokia.calendar        |
| 71en      | jméno člena      | dbChange                  |

<span id="page-14-2"></span>Tabulka 2.1: Příklad adresace v D-Bus

### <span id="page-14-0"></span>2.3 Qt 4 framework

 $Qt$  je multy-platformní aplikační a  $UI$  framework viz. obrázek  $2.5$ . Slouží jak k vytváření aplikací s grafickým tak i negrafickým rozhraním.

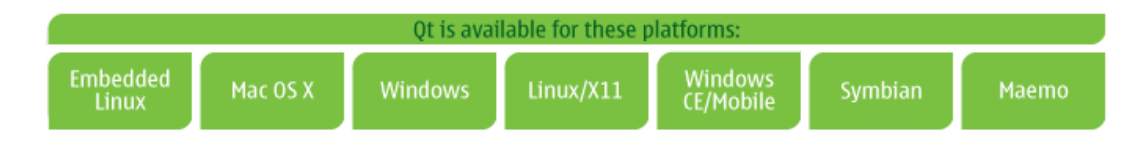

<span id="page-14-3"></span>Obrázek 2.5: Platformy kde Qt běží, převzato z [\[12\]](#page-34-5)

 $Qt$  používá jazyk  $C++$ , ale velmi využívá speciálního pre-procesoru k obohacení jazyka. Qt může být využito i v dalších programovacích jazycích.

#### <span id="page-14-1"></span>2.3.1 Moduly knihovny Qt

Samotný framework je uspořádán do několika modulů. Zde bude následovat jejich popis viz. obrázek [2.6:](#page-15-1)

- **Core** Tento modul tvoří základ všech  $Qt$  aplikací. Obsahuje objekty pro vstupní a výstupní operace, pro správu vláken, zásuvných modulů, nastavení a komunikaci pomocí signálů a slotů.
- GUI Modul obsahuje potřebné funkce pro vytváření grafických aplikací s uživatelským rozhraním. Qt se snaží pro každou platformu plně využít systémových prostředků. Uživatelské rozhraní lze také modifikovat a vytvářet tak unikátní vzhled aplikací.
- **OpenGL** Modul nabízí třídy pro práci s 3D grafikou s podporou  $OpenGL$  a  $OpenGL$ ES. OpenGL je grafická knihovna, která umožňuje vytvářet multi-platformní aplikace s podporou grafického hardweru.
- WebKit Tento modul obsahuje open source webový prohlížeč WebKit. Qt WebKit poskytuje prohlížeč HTML, který umožňuje snadno vložit obsah webových stránek do aplikací.
- Scripting Obsahuje plně integrovaný, ECMA standard skriptovací engine založený na JavaScriptCore. Qt Script poskytuje integraci skriptování mezi  $C++$  a JavaScript za pomocí signálů a slotů.
- Multimedia Modul obsahuje multy-platformní multimediální framework Phonon, který umožňuje používání audio a video obsahu v aplikacích.
- Networking Obsahuje funkce a objekty pro jednodušší síťové programování. Implementuje známé protokoly jako HTTP, FTP a DNS, včetně podpory pro asynchronní HTTP 1.1.
- **XML** Modul obsahuje objekty pro čtení a zápis XML dokumentů,  $C++$  implementace SAX, DOM, XPath a XQuery engine.
- Database Obsahuje objekty pro integraci databáze do aplikace. Podporuje známe databázové systémy a umožňuje posílat SQL dotazy nebo vytvářet třídy, které tyto dotazy vytvářejí automaticky.
- Unit Testing Obsahuje funkce pro běžné Unit testování a také rozšíření pro testování grafických uživatelských rozhraní.

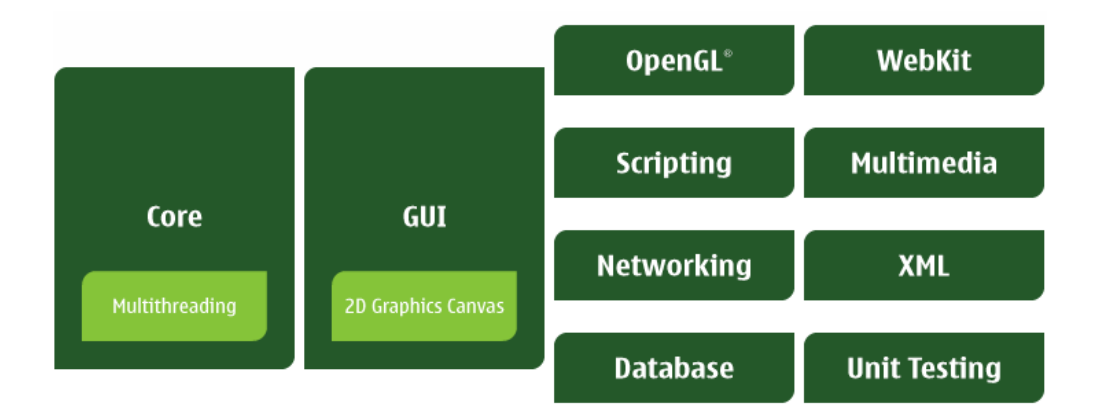

<span id="page-15-1"></span>Obrázek 2.6: Moduly knihovny Qt, převzato z [\[9\]](#page-33-5)

#### <span id="page-15-0"></span>2.3.2 Signály a sloty

Mechanismus signálu a slotů je jedna z vlastností, které Qt framework odlišuje od ostatních frameworků. V GUI programování potřebujeme zařídit komunikaci mezi objekty, aby si mohly předávat zprávy a dát ostatním objektům vědět, že nastala změna. K tomu slouží signály, které jsou emitovány při konkrétní události. Sloty slouží pro příjem signálů, ale také jako běžné metody objektu.

Mechanismus signálu a slotů je typově bezpečný. Popis signálu se musí shodovat s popisem přijímajícího slotu a sám překladač nám může dát vědět, kdy se typy nebudou shodovat. Signály a sloty mohou mít libovolný počet argumentů jakéhokoliv typu. Na jeden slot lze připojít více signálů a jeden signál může být připojený k více slotům, jak znázorňuje obrázek [2.7.](#page-16-2)

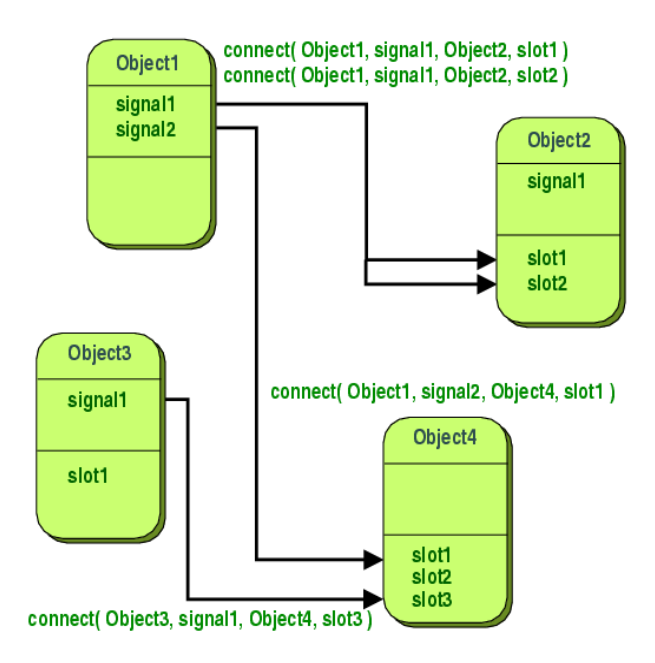

<span id="page-16-2"></span>Obrázek 2.7: Propojení signálu a slotů, obrázek převzat z [\[16\]](#page-34-6)

#### <span id="page-16-0"></span>2.3.3 Resource System

Qt obsahuje platformě nezávislý systém pro ukládání binárních nebo textových souborů do spustitelných aplikací. Toto je užitečné, pokud aplikace vždy potřebuje přístup k určitým souborům jako jsou například ikony, soubory s překladem, hudební soubory atd. K takto vloženým souborům má aplikace přístup přes třídy knihovny Qt. Překladač rcc načte soubor s příponou .qrc, který obsahuje seznam souborů k převedení, příklad obsahu souboru je zobrazen v kódu [2.1.](#page-16-3) Výhodou tohoto systému je menší potřeba instalace souborů, ale na druhou stranu se tímto zvětšuje velikost spustitelného souboru. Také je potřeba znovu zkompilovat aplikaci při změně jednoho ze souborů.

Kód 2.1: Obsah souboru s příponou .qrc

```
RCC\langle qresource prefix="/">
          \langle file >translations / N9Profil_cs_CZ.qm\langle file >
     \langle/qresource>
</RCC>
```
#### <span id="page-16-1"></span>2.3.4 Internacionalizace

Qt framework umožňuje lokalizaci aplikací a podporuje mnoho jazyků. Qt využívá Unicode, takže nezáleží na tom, jaký jazyk používáme pro uživatelské rozhraní, aplikace bude podporovat všechny uživatele. Nestačí pouze aby uživatel mohl psát ve svém jazyce, ale také aby aplikace byla přeložena. Qt toto ulehčuje, stačí všechny textové řetězce pro překlad zabalit do metody  $tr()$  a pomocí nástrojů *lupdate* vytvořit soubor obsahující text pro překlad. GUI aplikace Qt Linguist na obrázku [2.8](#page-17-0) umožňuje daný text přeložit a za pomocí nástroje lrelease vytvořit binární soubor, který je aplikací načítán.

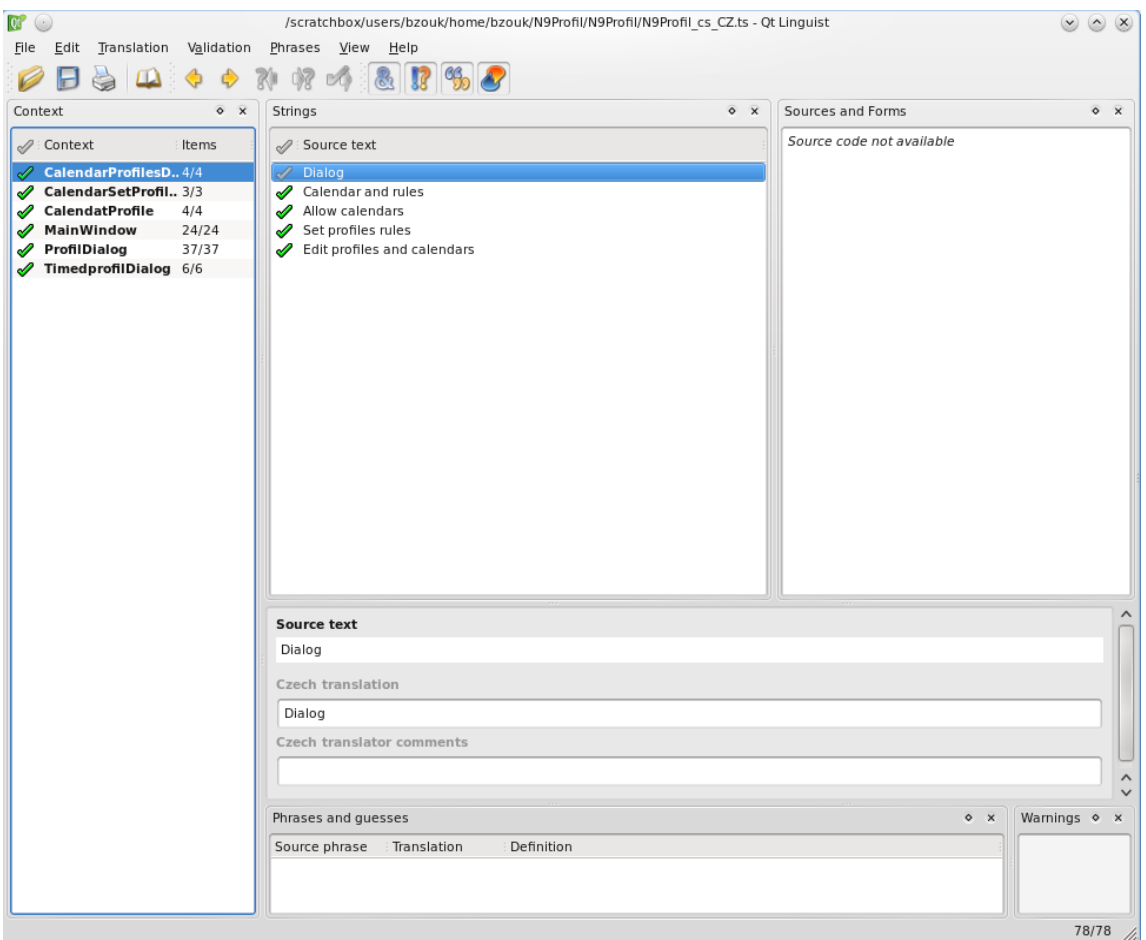

<span id="page-17-0"></span>Obrázek 2.8: Qt Linguist

V této části jsem vycházel z knihy $[21]$  a dokumentace  $[15]$ .

### <span id="page-18-0"></span>Kapitola 3

# Návrh aplikace

V této kapitole jsou nejprve upřesněny požadavky na samotnou aplikaci, dále na využití technologií a API, které budou sloužit ke splnění těchto požadavků. Zaměřím se na rozdíl mezi nimi, na jejich klady a zápory s ohledem na využití v demonstrační aplikaci.

### <span id="page-18-1"></span>3.1 Specifikace požadavků

Aplikace si klade za cíl inteligentně nastavovat individuální vyzvánění na platformě Maemo. Vyzvánění na této platformě je řešeno pomocí profilů. V systému však zcela chybí možnost přidání nových profilů a i samotná úprava stávajících je omezena.

Aplikace tedy bude umožňovat vytváření nových profilů, jejich úpravu a mazání s jednoduchým ovládáním pomocí dotykové obrazovky a také jejich jednoduchou změnu. Automatická změna profilů bude realizována těmito způsoby:

- Na základě událostí obsažených v kalendáři Aplikace bude obsahovat seznam slov pro každý profil, které bude vyhledávat v popisu jednotlivých událostí. Pokud nalezne shodu v popisu události, tak nastaví příslušící profil. Aplikace bude preferovat profil s více nalezenými slovy, nebo s vyšší prioritou.
- Nastavení profilu na základě označení sítě nebo lokace Nastavení profilu na základě jména WiFi sítě, na které je zařízení připojeno, nebo číselného označení lokace, kde se zařízení nachází. Zde se při výběru profilu, bude preferovat pravidlo se jménem WiFi sítě.
- Manuální nastavení profilu na určitý čas Vybraný profil bude nastaven na čas vybraný uživatelem.
- Změna na základě čísla příchozího profilu Uživatel si vytvoří pravidla pro telefonní čísla. Při příchozím hovoru aplikace vyhledá pravidla a nastaví příslušný profil. Po ukončení hovoru se nastaví původní profil.

Tyto čtyři způsoby nastavení mohou způsobit kolize. Mohla by nastat situace, při které je mobilní zařízení připojeno k WiFi síti, pro které má vytvořeno pravidlo a zároveň by v kalendáři nastala událost, pro kterou by měl vytvořeno jiné pravidlo. Nejvyšší prioritu tedy bude mít profil na základě příchozího hovoru, dále časový profil, menší prioritu bude mít pak profil na základě sítě, dále profil na základě popisu událostí v kalendáři a nejnižší základní profil. Aplikace by měla být uživatelsky přívětivá a bude ji možno schovat na pozadí.

### <span id="page-19-0"></span>3.2 Programovací jazyk

Platforma Maemo podporuje různé druhy programovacích jazyků a výběr příslušného jazyka pro implementaci je jedna z důležitých částí návrhu naší aplikace. Platforma Maemo podporuje tyto jazyky:

- jazyk C
- jazyk Python
- jazyk  $C++$

Jazyk C je primárně určen k tvorbě knihoven, kdy se využije rychlost tohoto jazyka, ale není určen pro tvorbu grafických uživatelských rozhraní.

Maemo také umožňuje použití skriptovacího jazyka Python. Python je dynamický objektově orientovaný programovací jazyk. Silně podporuje integraci s jinými jazyky a nástroji. Maemo obsahuje speciální balík PyMaemo, což je distribuce jazyka Python a jeho knihoven na Maemo platformě. Balík PyMaemo je komunitně podporován a není oficiální částí Maemo SDK a také neobsahuje všechny balíčky, jako jsou verze pro personální počítače. Více na [\[13\]](#page-34-9).

Dalším programovacím jazykem je jazyk  $C_{+}$ . S využitím programovacího jazyka  $C_{+}$ , lze vytvořit bohaté GUI aplikace za použití knihoven Qt, pro systém Maemo. Větší část rozhraní a knihoven tohoto systému je postavena také na jazyce  $C_{++}$ . Na základě těchto podkladů jsem se rozhodl pro implementaci zvolit právě programovací jazyk C++.

### <span id="page-19-1"></span>3.3 Nastavení profilu

Hlavní funkcí aplikace je měnit nastavení vyzváněcích profilů v systému Maemo 5. K tomuto účelu slouží profiled démon, kterému lze posílat zprávy za pomocí knihovny libprofile [\[5\]](#page-33-6). Aplikace díky knihovně, která komunikuje přes D-Bus s démonem profiled, mohou měnit nastavení profilu. Komunikaci zobrazuje obrázek [3.1.](#page-20-0) Démon profiled neumožňuje vytvářet nové profily, pouze měnit nastavení již obsažených profilů. Systém Maemo obsahuje dva základní profily general a silent. Pro dosažení změny v nastavení profilu, bude aplikace měnit hodnoty profilu general, který musí být nastaven jako aktivní profil v mobilním zařízení.

Knihovna *libprofile* obsahuje funkci pro získání jmen všech profilů profile get profiles(), které jsou obsaženy v mobilních zařízení. Voláním funkce profile get values() lze získat seznam patnácti hodnot pro každý profil. Samotné hodnoty jsou uloženy ve struktuře profileval\_t, která je zobrazena v tabulce [3.1.](#page-19-2)

<span id="page-19-2"></span>

| таршка ә.т. әлғикына ртопуағы |              |  |
|-------------------------------|--------------|--|
| Jméno hodnoty                 | Popis        |  |
| $pv$ <sub>-key</sub>          | Klíč hodnoty |  |
| pv_val                        | Hodnota      |  |
| pv_type                       | Typ hodnoty  |  |

Tabulka 3.1: Struktura profival t

U profilu je možno nastavit zapnutí vibrací, alarmu u budíku a alarmu u událostí v kalendáři. Pro příchozí hovory, SMS, IM a E-mail zprávy, lze nastavit hlasitost vyzvánění a audio soubor pro přehrání. Také umožňuje nastavit tři úrovně zvuků pro systém, klávesnici

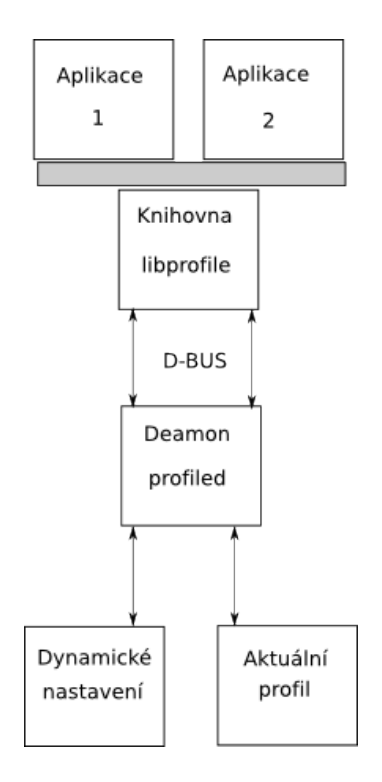

<span id="page-20-0"></span>Obrázek 3.1: Knihovna libprofile a deamon profiled, inspirováno z [\[5\]](#page-33-6)

a dotykový displej. Profily ještě obsahují klíč hodnoty ringing.alert.type, který může obsahovat hodnoty "Ringing" a "Silent". Pomocí hodnoty "Silent", lze dosáhnout úplného vypnutí zvuku, nezávisle na nastavení ostatních hodnot. Příklad dat získaných z profiled démonu pro profil general, viz tabulka [3.2.](#page-20-1)

| $100$ and $0.1$ $1.0$ m monarged promote dominant |                                |                           |  |  |  |
|---------------------------------------------------|--------------------------------|---------------------------|--|--|--|
| Klíč hodnoty                                      | Hodnota                        | Typ hodnoty               |  |  |  |
| calendar.alarm.enabled                            | O <sub>n</sub>                 | <b>BOOLEAN</b>            |  |  |  |
| clock.alarm.enabled                               | On                             | <b>BOOLEAN</b>            |  |  |  |
| email.alert.tone                                  | usr/share/sounds/Message3.acc  | <b>SOUNDFILE</b>          |  |  |  |
| email.alert.volume                                | 50                             | <b>INTEGER 0-100</b>      |  |  |  |
| im.alert.tone                                     | usr/share/sounds/Message4.acc  | <b>SOUNDFILE</b>          |  |  |  |
| im.alert.volume                                   | 91                             | <b>SOUNDFILE</b>          |  |  |  |
| keypad.sound.level                                |                                | <b>INTEGER 0-2</b>        |  |  |  |
| ringing.alert.tone                                | usr/share/sounds/NokiaTune.acc | <b>SOUNDFILE</b>          |  |  |  |
| ringing.alert.type                                | ringing                        | STRING "Ringing" "Silent" |  |  |  |
| ringing.alert.volume                              | 37                             | <b>INTEGER 0-100</b>      |  |  |  |
| sms.alert.tone                                    | usr/share/sounds/Message3.acc  | <b>SOUNDFILE</b>          |  |  |  |
| sms.alert.volume                                  | 91                             | <b>INTEGER 0-100</b>      |  |  |  |
| system.sound.level                                | 0                              | <b>INTEGER 0-2</b>        |  |  |  |
| touchscreen.sound.level                           | 0                              | <b>INTEGER 0-2</b>        |  |  |  |
| vibrating.alert.enabled                           | On                             | <b>BOOLEAN</b>            |  |  |  |

<span id="page-20-1"></span>Tabulka 3.2: Profil získaný z profiled deamon

K nastavení hodnot slouží funkce profile set value(profile, key, value), která

potřebuje jméno profilu, klíč hodnoty a samotnou hodnotu.

### <span id="page-21-0"></span>3.4 Uložení profilů a pravidel

Aplikace musí ukládat své profily a pravidla do některého z úložišť. Není potřeba ukládat velké množství dat a samotná data mají textovou formu. Proto budeme uvažovat o těchto dvou úložištích:

- 1. Databáze
- 2. XML dokument

Maemo 5 obsahuje databázi SQLite (viz. podsekce [2.1.3\)](#page-10-0). Databáze by dostatečně splňovala požadavky na uložení profilů, ale vzhledem k malému množství dat není výhodné použít databázi pro potřeby naší aplikace.

Další ze způsobů je možnost využít značkovací jazyk, který je založen na jazyce XML. Tento jazyk umožňuje tvorbu jednoduchých dokumentů k ukládání textových dat. Tento způsob jsem nakonec zvolil. Profily jsou uloženy v souboru profiles.xml, který je v domovském adresáři ve složce NProfile. Tento soubor lze zkopírovat a využít profily na jiném mobilním zařízení. Dokument bude obsahovat elementy, které ponesou jméno profilu a budou obsahovat zanořené elementy se jménem hodnoty, atributem s typem hodnoty a textem s obsahem hodnoty. Příklad profilu můžete vidět v kódu [3.1.](#page-21-1)

V hlavičce tohoto dokumentu je obsažena informace o verzi standardu XML. V tomto dokumentu je to verze 1.0. Dále je zde informace o kódování UTF-8, kdy každý znak je uložen na 8-bitech. DOCTYPE říká jakého je dokument typu, zde je to NProf. Kořenový element má název NProf a má atribut version, jehož hodnota slouží aplikaci ke kontrole dokumentu. Také obsahuje další vnořené elementy. Tyto elementy nesou jména profilů, jako například general a silent. Každý z těchto elementů obsahuje 15 dalších zanořených elementů. Každý je pojmenován podle jména hodnoty z profiled démonu, má atribut value, který označuje typ hodnoty a každý z nich obsahuje textovou hodnotu. Tento dokument jsem vytvořil na základě struktury dat získané z profiled démona, viz tabulka [3.2.](#page-20-1)

#### Kód 3.1: Dokument pro ukládání profilů

```
\langle ? \text{xml} \space \text{version} = "1.0" \space \text{encoding} = " \text{UTF}-8" ? \rangle<!DOCTYPE NProf>
<NProf version ="1.0" >
 <general><calendar.alarm.enabled type="BOOLEAN">1</calendar.alarm.enabled>
  \langleclock.alarm.enabled type="BOOLEAN">1\langleclock.alarm.enabled>
  <email.alert.tone type="SOUNDFILE">NokiaTune.aac</email.alert.tone>
  <email.alert.volume type="INTEGER 0-100">100</email.alert.volume>
  \langleim.alert.tone type="SOUNDFILE">NokiaTune.aac\langleim.alert.tone>
  <im . a l e r t . volume type="INTEGER 0−100">100</im . a l e r t . volume>
  <keypad . sound . level type="INTEGER 0-2">2</keypad . sound . level>
  \langleringing.alert.tone type="SOUNDFILE">NokiaTune.aac\langle/ringing.alert.tone>
  \langleringing.alert.type type="STRING 'Ringing' 'Silent">
      ringing </ringing. alert.type>
  <ringing.alert.volume type="INTEGER 0-100">100</ringing.alert.volume>
  \langlesms. alert.tone type="SOUNDFILE">NokiaTune.aac\langle/sms.alert.tone>
  <sms . a l e r t . volume type="INTEGER 0−100">100</sms . a l e r t . volume>
  <system . sound . l e v e l type="INTEGER 0−2">2</system . sound . l e v e l >
```

```
\langle/general>
\langleNProf>
```
Pro uložení pravidel jsem také zvolil XML dokument, který je vidět v kódu [3.2.](#page-22-1) Dokument je uložen v souboru cellidwifinum.xml, který se nachází ve stejné složce, jako dokument pro uložení profilů. Stejně jako v předešlém dokumentu se jedná o standard XML verze 1.0 s kódováním UTF-8. Obsahuje tři hlavní elementy, které mají vnořeny elementy pro uložení jednotlivých pravidel. Tyto tři elementy nesou název podle druhu pravidel, které obsahují. WIFI slouží pro uložení pravidel na základě jména WiFi sítě, LOCID pro identifikační číslo lokace a TELENUM pro telefonní číslo. Jednotlivé podelementy reprezentují jednotlivá pravidla. Každý z těchto elementů má tyto tři synovské elementy. Name obsahuje jméno pravidla. Element id slouží k uložení hodnoty pravidla, podle kterého se nastaví profil uložený v elementu profile.

Kód 3.2: Dokument pro ukládání pravidel

```
\langle ? \text{xml} \rangle version = '1.0' encoding = 'UTF-8'?>
<!DOCTYPE NProfIDWifi>
<NProfIDWifi version="1.0">
 <WIFI>
  <rule0>\langlename>Moje sit \langle/name>\langle \mathrm{id}\rangleBZ\langle \mathrm{id}\rangle\langleprofile >general\langle/profile >
  \langle rule0>
 \langle/WIFI><LOCID>
  <rule0><name>Doma</name>
    <id >1719</id >
    <profile >silent </profile >
  \langlerule0>\langle/LOCID>
 <TELENUM>
  <rule0>\langlename\ranglePrvni cislo\langle/name\rangle\langleid >+4201111111111\langleid >
    \langleprofile >silent \langle/profile >
   \langlerule0>
  <rule1>\langlename\rangleDruhe cislo\langle/name\rangle\langleid >+4206666666666 </id>
    \langleprofile >silent \langle/profile >\langlerule1>
 \langleTELENUM\rangle</NProfIDWifi>
```
### <span id="page-22-0"></span>3.5 Uložení nastavení programu

Pro účel ukládání nastavení aplikace není použit XML dokument, ale knihovny Qt. Ty obsahují třídu QSettings pro ukládání nastavení. Třída umožňuje ukládat data pomocí metody setValue(key, value) a metodou value( key, defaultValue) je zpět získat. Metody využívají textového klíče key k přístupu a ukládání hodnot.

Aplikace si pomocí těchto metod také ukládá jméno základního profilu, který je aktuálně nastaven v aplikaci. Tento přístup je také využit pro ukládání slov a priorit k nastavení profilů za pomocí událostí z kalendáře. Toto řešení umožňuje jednoduchý přístup k hodnotám a jejich ukládání díky tomu, že slova a priorita jsou vázány na jméno profilu. Klíč se tedy bude skládat ze jména profilu a slova words nebo priority pro přístup k jednotlivým hodnotám pro každý profil.

### <span id="page-23-0"></span>3.6 Získání informací z kalendáře

Zaměřme se teď na nastavení profilů za pomocí událostí z kalendáře. K získání informací o kalendářích je zde knihovna *calendar-backend* [\[1\]](#page-33-7). Tato knihovna poskytuje  $C++ API$ pro přístup externích aplikací k datům kalendáře. API umožňuje získat nebo uložit data do databáze kalendáře. Při změně provedené v databázi kalendáře knihovna vyšle signál pomocí rozhraní D-Bus, informující o změně v databázi. V tabulce [3.3](#page-23-2) je vidět, že se jedná o signál dbChange. Aplikace tedy bude naslouchat tomuto signálu, aby si mohla stáhnout nová data.

<span id="page-23-2"></span>Hodnota  $Cesta$  /com/nokia/calendar Jméno rozhraní com.nokia.calendar Signál dbChange

Tabulka 3.3: Signál o změně v databází kalendáře.

Knihovna poskytuje třídu CMulticalendar. Voláním metody getListCalFromMc() lze získat seznam všech kalendářů, které jsou obsaženy v databázi. Třída CMulticalendar také obsahuje metodu getComponents(), pro získání událostí jednotlivých kalendářů. Aplikace si bude ukládat informace o jednotlivých událostech jako je identifikační číslo, její popis a začátek a konec samotné události.

### <span id="page-23-1"></span>3.7 Telefonní síť a WiFi

Informace o telefonní síti lze získat pomocí těchto způsobů.

- 1. Pomocí knihovny liblocation [\[18\]](#page-34-10)
- 2. Pomocí dotazu přes D-Bus

Liblocation primárně slouží k získávání pozice z GPS modulu nebo pomocí telefonní sítě. Knihovna poskytuje strukturu gsm cell info, která obsahuje informace o gsm buňce, ve které je obsaženo identifikační číslo vysílače, aktuální mobilní kód země, aktuální kód mobilní sítě a kód oblasti. Liblocation je robustní řešení, které se pro naši aplikaci přímo nehodí.

Získat informace o telefonní síti, lze také pomocí systému D-Bus. K tomuto účelu slouží metoda get registration status [\[11\]](#page-34-11). Tabulka [3.4](#page-24-1) ukazuje všechny potřebné údaje pro získání informací přes systém D-Bus. Metoda get registration status vrací informace o stavu mobilního připojení, kód oblasti, čísla vysílače, aktuální mobilní kód země a aktuální kód mobilní sítě.

<span id="page-24-1"></span>

|              | Hodnota                      |  |
|--------------|------------------------------|--|
| Služba       | com.nokia.phone.net          |  |
| Cesta        | $\gamma$ com/nokia/phone/net |  |
| Rozhraní     | Phone.Net                    |  |
| Jméno metody | get_registration_status      |  |

Tabulka 3.4: Rozhraní pro informace o telefoní síti

Služba com.nokia.phone.net také obsahuje signál registration\_status\_change[\[3\]](#page-33-8), který se přes D-Bus vyšle pokud nastala změna. Signál obsahuje stejně údaje jako metoda get registration status. Rozhraní pro signál o změně informací o telefonní síti je uvedeno v tabulce [3.5.](#page-24-2)

<span id="page-24-2"></span>

|          | Hodnota                      |  |
|----------|------------------------------|--|
| Služba   | com.nokia.phone.net          |  |
| Cesta    | $\gamma$ com/nokia/phone/net |  |
| Rozhraní | Phone.Net                    |  |
| Signál   | registration_status_change   |  |

Tabulka 3.5: Rozhraní a signál pro změnu v telefonní síti

Pro zjištění názvu WiFi sítě je možno využit systém Maemo, který je založený na jádru Linux (viz. podsekce [2.1.3.](#page-10-0) Systém v cestě /sys/class/net vytváří složky, jenž nesou jména síťových rozhraní, obsažených v systému. Pokud složka obsahuje podsložku wireless, jedná se o bezdrátové připojení. Pokud je jméno tohoto připojení obsaženo v routovací tabulce je systém připojen na WiFi síť.

### <span id="page-24-0"></span>3.8 Příchozí hovor

K nastavení profilu na základě čísla musí být aplikace upozorněna o příchozím hovoru. K tomuto účelu slouží D-Bus signál Coming [\[10\]](#page-33-9) pro upozornění na příchozí hovor, který nese jeho telefonní číslo. Na tento signál aplikace bude reagovat a pokusí se vyhledat příslušné pravidlo. Aplikace se také musí dozvědět, zda byl telefonní hovor ukončen, pro nastavení předešlého profilu. Pomocí metody GetStatus [\[19\]](#page-34-12) aplikace získá informaci zda je hovor aktivní. V tabulce [3.6](#page-24-3) je vidět rozhraní pro signál Coming a v tabulce [3.6](#page-24-3) pro metodu GetStatus.

|          | Hodnota                     |              | Hodnota                     |
|----------|-----------------------------|--------------|-----------------------------|
| Služba   | com.nokia.csd.Call          | Služba       | com.nokia.csd.Call          |
| Cesta    | $\gamma$ com/nokia/csd/call | Cesta        |                             |
| Rozhraní | com.nokia.csd.Call          | Rozhraní     | com.nokia.csd.Call.Instance |
| Signál   | Coming                      | Jméno metody | GetStatus                   |

<span id="page-24-3"></span>Tabulka 3.6: Rozhraní pro signál Coming a metodu GetStatus

## <span id="page-25-0"></span>Kapitola 4

# Implementace

V této kapitole jsou shrnuty vývojové prostředky, dále popis grafického rozhraní aplikace a také implementace aplikace.

### <span id="page-25-1"></span>4.1 Vývojové prostředky

Samotná aplikace je naprogramována za použití jazyka  $C++$  s využitím knihoven  $Qt 4$ . Vývoj aplikace probíhal za použití vývojového prostředí Qt Creator. Toto prostředí neumožňuje překlad aplikací pro systém Maemo. Překlad tedy probíhal v prostředí Scratchbox (viz. podsekce [2.2.1\)](#page-12-2). Jeden z požadavků vycházející ze specifikace byla uživatelská přívětivost aplikace. Knihovny Qt pro systém Maemo obsahují modul pro speciální uživatelské rozhraní, které například ulehčí výběr ze seznamu prvků, data nebo času. Tento modul je využit pro zobrazení seznamu profilů a jeho následného výběru. Samotné testování aplikace probíhalo v prostředí Scratchbox a také na referenčním mobilním telefonu Nokia N900.

### <span id="page-25-2"></span>4.2 Grafické rozhraní aplikace

Hlavní okno aplikace je zobrazeno pomocí třídy MainWindow. Grafické rozhraní můžete vidět na obrázku [4.1.](#page-25-3) V horní části je obsaženo menu (č. 1), které obsahuje tlačítka pro ukončení programu a zobrazení informací o programu. Tlačítko (č. 2) v pravém horním rohu, umožňuje schovat aplikaci na pozadí.

<span id="page-25-3"></span>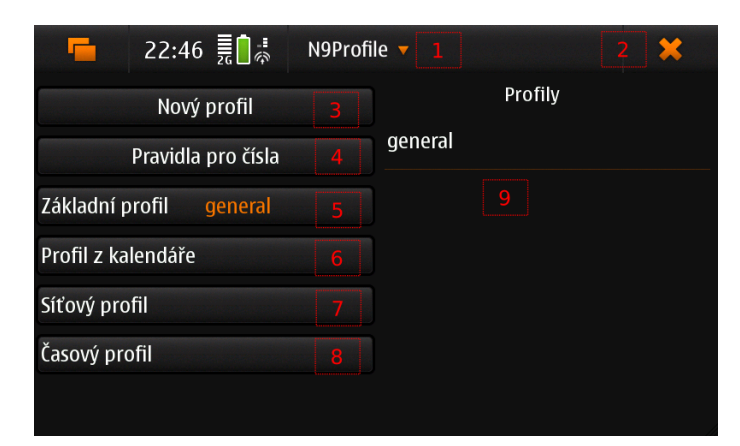

Obrázek 4.1: Hlavní rozhraní aplikace

Tlačítka v levé části rozhraní aplikace slouží k tvorbě nového profilu (č. 3) a také pro zobrazení jednotlivých dialogů. Tlačítka pro nastavení profilu (č. 5, 6, 7, 8) , kromě vytvoření nového profilu (č. 3) a pravidla pro telefonní čísla (č. 4), jsou založena na třídě QMaemo5ValueButton, která umožňuje zobrazit název vybraného profilu v textu tlačítka. V pravé části se nachází seznam všech profilů (č. 9). Po kliknutí na jméno profilu se zobrazí dialog s volbou pro smazání profilu nebo jeho úpravy.

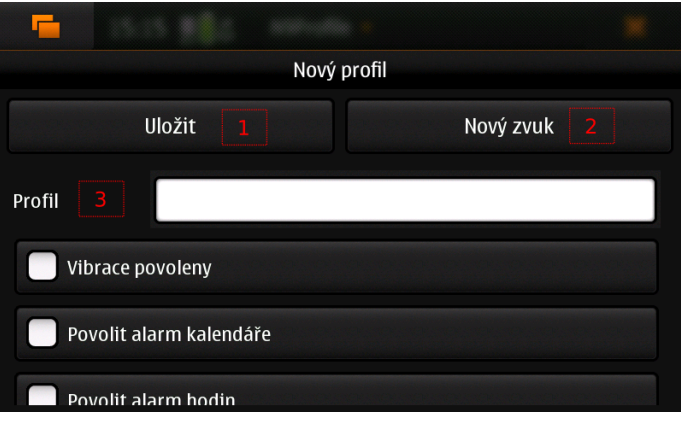

<span id="page-26-0"></span>Obrázek 4.2: Vytvoření nebo modifikace profilu

Pro vytvoření nového profilu slouží dialog Nový profil, který je k vidění na obrázku [4.2.](#page-26-0) Obsahuje ovládací prvky pro nastavení jednotlivých hodnot profilu (č. 3). Uživatel musí vyplnit název profilu a také vybrat audio soubory, aby mohl být nový profil vytvořen. Tlačítko Nový zvuk (č. 2) slouží pro přidání nových audio souborů, které si pak uživatel může přidat do profilu. Tento dialog také slouží k úpravě již vytvořeného profilu. Po stisku tlačítka Uložit (č. 1) je nový profil vytvořen. Samozřejmostí je kontrola, zda se uživatel nesnaží přidat již vytvořený profil.

Dialog Pravidla a povolení kalendářů slouží k zobrazení jmen kalendářů a seznamu profilu a adekvátních slov k nim příslušícím viz. obrázek [4.3.](#page-26-1) Dialog umožňuje vybrat kalendáře (č. 1), ze kterých aplikace načte jednotlivé události. Po kliknutí na jméno profilu (č. 2) se zobrazí dialog s možností úpravy vybraného profilu. V něm lze změnit slova k vyhledání v událostech kalendáře a jeho prioritu, která má rozsah od nuly do deseti.

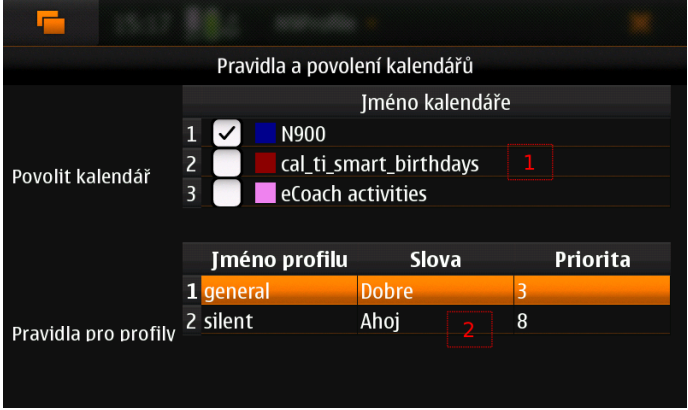

<span id="page-26-1"></span>Obrázek 4.3: Nastavení profilů pro události v kalendáři

Dialog s názvem Síťový profil, zobrazený na obrázku [4.4](#page-27-0) umožňuje vytvářet pravidla pro nastavení profilu na základě jména WiFi sítě (č. 4) nebo označení lokace (č. 3), kde se mobilní zařízení nachází. V levé části dialogu je zobrazen aktuální název WiFi sítě a označení lokace (č. 1). Tlačítko Vytvořit pravidlo (č. 2) zobrazí dialog, pro tvorbu nového pravidla. Po kliknutí na pravidlo v tabulce (č. 3, 4), lze dané pravidlo smazat nebo upravit.

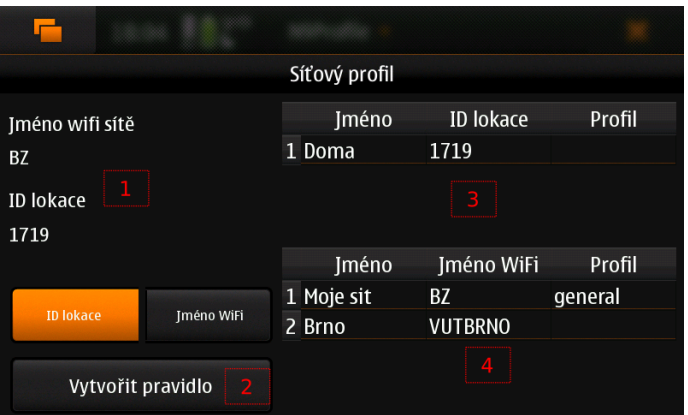

<span id="page-27-0"></span>Obrázek 4.4: Dialog pro vytváření pravidel

Pro nastavení profilu na určitý čas umožňuje dialog Časový profil. Uživatel si může vybrat určitý profil (č. 2), který se nastaví na zadaný čas (č. 3). Po stisknutí tlačítka Uložit (č. 1) se profil nastaví. Při nastavení nulového času se profil nenastaví, toto může sloužit k vypnutí předchozího nastaveného profilu.

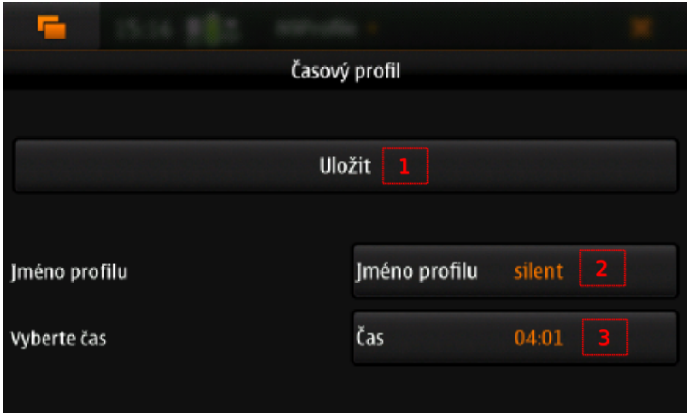

Obrázek 4.5: Nastavení časového profilu

Dialog Nové telefonní pravidlo, který je k vidění na obrázku [4.6,](#page-28-1) umožňuje vytvářet pravidla pro telefonní čísla příchozích hovorů. Tabulka (č. 1) zobrazuje seznam s názvy pravidel a jednotlivými telefonními čísly s přiřazenými profily. Po stisku pravidla v tabulce se zobrazí dialog pro výběr, zda dané pravidlo smazat nebo upravit. Pomocí tlačítka Přidat nové telefonní číslo (č. 2), lze vytvořit nové pravidlo.

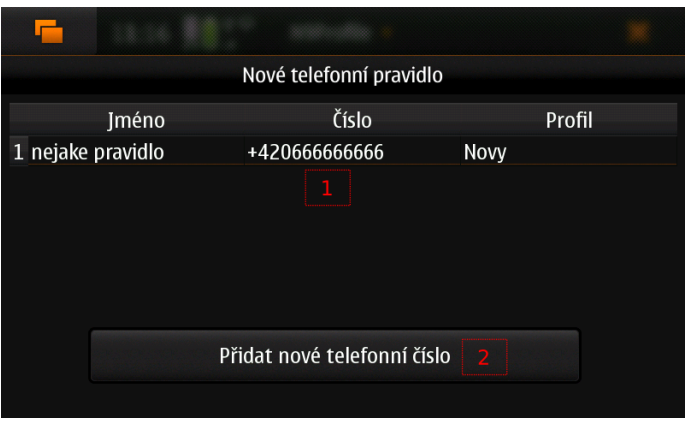

<span id="page-28-1"></span>Obrázek 4.6: Dialog zobrazující pravidla pro telefonní čísla

### <span id="page-28-0"></span>4.3 Aplikační část

Aplikaci je rozdělena do několika částí, jak naznačuje jednoduchý diagram tříd na obrázku [4.7:](#page-29-0)

- Hlavní rozhraní aplikace a vytváření profilů a jejich modifikace
- Vytváření pravidel pro události v kalendáři
- Pro nastavení profilu na určitý čas
- Profil nastavený na základě jména WiFi sítě nebo čísla lokace
- Kontrolní třída pro výběr profilu, který se bude preferovat
- Profil na základě telefonního čísla příchozího hovoru
- Část pro ukládání dat a samotné nastavení profilu do mobilního zařízení

### Nastavení a vytváření profilů

Třídy, které vybírají profily se jmenují CalendarProfile, NetWorkProfile, TimeProfile a TelephoneNumProfile. Tyto třídy vysílají signály nesoucí názvy profilů, které jsou určeny třídě ControlClass. Třída prioritně vybírá jeden z těchto profilů. Zde následuje popis hlavních tříd v aplikaci, jejich použití a důležitých metod.

- MainWindow Jak již bylo řečeno v sekci [4.2](#page-25-2) pro zobrazování hlavního rozhraní slouží třída MainWindow. Tato třída zobrazuje seznam všech profilů v aplikaci a umožňuje jejich vytváření a modifikaci pomocí třídy ProfilDialog. Třída také za pomocí signálů získává jména profilů z ostatních částí aplikace, které pak zobrazuje v obsahu odpovídající tlačítek.
- CalendarProfile Slouží k nastavení profilu na základě popisu událostí obsažených v kalendářích . Třída načte data za pomocí metody loadCalendarsAndEvents() (viz. sekce [3.6\)](#page-23-0), která vytvoří seznam tříd typu Calendar pro uložení informací o kalendářích a třídy typu Event, které slouží pro uložení událostí daného kalendáře. Třída Event využívá časovače pro upozornění, že nastala událost. Když událost nastane,

třída Event vyšle signál, který zachytí třída CalendarProfile a vybere nový profil pomocí metody SetProfile(). Metoda vybere všechny události, které nyní probíhají a vybere nejlepší profil na základě shodujících se slov a priority. Nakonec vyšle signál se jménem vybraného profilu. Pro profily, které mají stejné priority, se metoda snaží vybrat ten, který má více shodujících se slov. Třída také pomocí slotu calendarTrack() naslouchá přes rozhraní D-Bus o změnách v databázi kalendáře a při změně znovu načte všechna data z kalendáře.

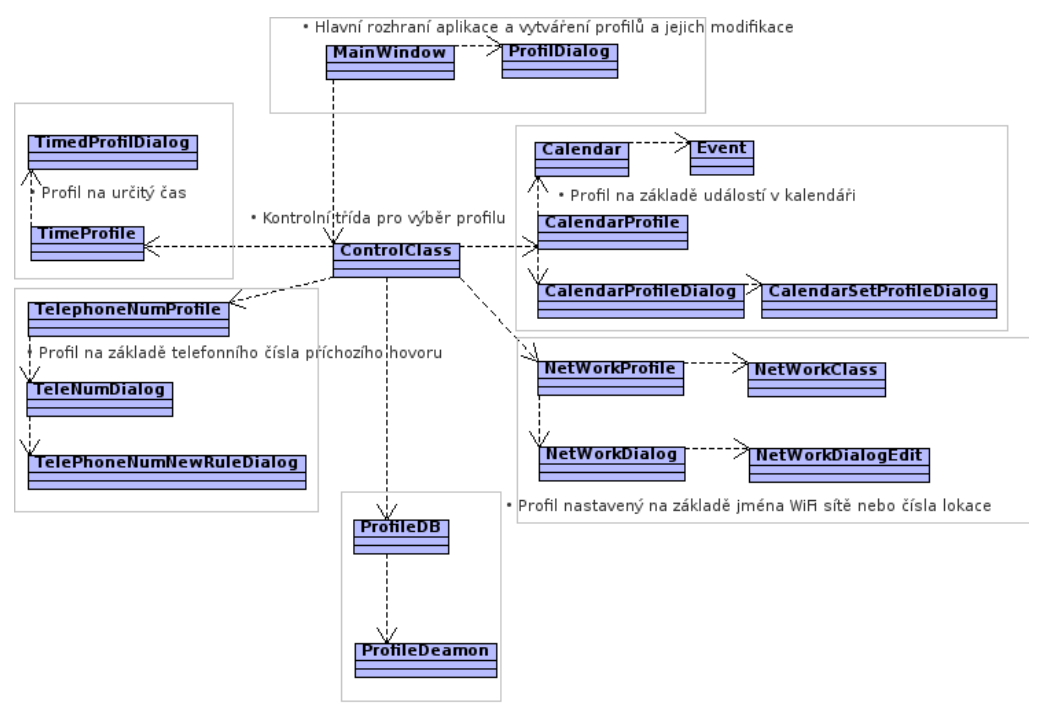

· Část pro ukládání dat a samotné nastavení profilu do mobilního zařízení

<span id="page-29-0"></span>Obrázek 4.7: Diagram tříd aplikace

- NetWorkProfile Pro výběr profilu na základě jména sítě slouží třída NetWorkProfile. Obsahuje metodu SetProfile(), která vybere profil na základě shodujícího se pravidla. Metoda preferuje pravidla pro WiFi připojení a po té pravidla pro označení lokace. Při změně v seznamu pravidel nebo při změně sítě je tato metoda znovu zavolána. Pro sledování změn v připojení mobilního zařízení slouží třída NetworkClass. Tato třída využívá D-Bus k zjištění změn v připojení k telefonní síti (viz. sekce [3.7\)](#page-23-1). Slot registrationStatusChanged() umožňuje příjem těchto změn. Třída poté vyšle signál, informující o změně v označení lokace. Také je spuštěn časovač, který periodicky volá metodu lanName(), která vyhledá název bezdrátového rozhraní v systému a za pomocí funkce ioctl() zjistí název sítě. Při změně v názvu sítě, třída vyšle signál s novým jménem WiFi sítě.
- TimeProfile Pro nastavení profilu na určitý čas, slouží třída TimeProfile. Využívá třídu QTimer, která slouží jako časovač pro sledování času, po který je vybraný profil aktivní. Hlavní metoda pro nastavení časovače je SetTimer(), která zobrazí dialog pro výběr času a názvu profilu. Po nastavení času a profilu je vyslán signál se jménem vybraného profilu a nastaven časovač. Po uplynutí zadaného času je zavolán slot TimerTimeout(), který vyšle signál, že vybraný profil skončil.

ControlClass – Třída, která rozhoduje o samotném výběru profilu se jmenuje ControlClass. Třída přijímá signály z tříd pro nastavení profilů a vybírá profil na základě pevně dané priority. Při změně v profilu v některé z tříd je zavolána metoda ChooseProfile(), která vybere jediný profil a ten se následně nastaví do mobilního zařízení. Třída také ukládá název základního profilu pomocí třídy QSettings, jak je ukázáno v kódu [4.1.](#page-30-0)

Kód 4.1: Příklad na použití třídy QSettings

```
settings ->beginGroup (" ControlClass"); //začátek skupiny
//načtení jména základního profilu
default profile = settings \rightarrowvalue ("Default Profile", "general"). to String ();
// konec skupiny
settings \rightarrow endGroup();
```
#### Uložení profilů a jejich nastavení do zařízení

Ukládání a správu dat zajišťuje třída ProfileDB. Třída umožňuje načítat soubory s daty o jednotlivých profilech a pravidlech. Každý soubor je reprezentován třídou QDomDocument. Tato třída umožňuje jednoduché procházení a získávání dat z dokumentu. V kódu [4.2](#page-30-1) je uveden příklad načtení takového souboru. Z tabulky lze vidět, že třída QDomDocument sama kontroluje, zda je XML dokument v pořádku. Třída ProfileDB také vytváří model, který obsahuje informace o audio souborech. Tento model je využit k výběru zvuku při vytváření nového profilu.

Kód 4.2: Načítání dokumentu

```
//otevření xml souboru
file.open (QIODevice:: ReadWrite | QIODevice:: Text)
//proměnné pro zjistění chyby v XML dokumentu
QString errorStr;int errorLine;
int errorColumn;
//načtení dokumentu
domDocument.setContent ( QIODevice * )& file, false, &errorStr, &errorLine,
   &errorColumn ) ;
```
Důležitou metodou je CreateProfile(), která vytvoří nový profil, který se uloží do třídy QDomDocument. Pro aktualizaci profilu slouží metoda UpdateProfile(), pomocí níž se vyhledá v dokumentu starý profil, který se nahradí novým. Také je zde metoda Delete-Profile() pro smazání určitého profilu. Při ukončení aplikace se dokumenty uloží zpět do souborů. Pro nastavení profilu do mobilního zařízení slouží metoda SetProfile(). Metoda vyhledá profil v dokumentu a vytvoří objekt typu Profil, který obsahuje všechny údaje o profilu a předá jej třídě ProfileDeamon.

Třída ProfileDeamon slouží ke komunikaci s profiled démonem. Obsahuje důležitou metodu SetProfile(), která má jediný parametr a to objekt typu Profil, který obsahuje všechny potřebné hodnoty profilu. Metoda všechny tyto hodnoty nastaví za pomocí funkcí knihovny libprofile (viz. sekce [3.3\)](#page-19-1). Obsahuje také metodu GetProfile() pro načtení hodnot profilu ze zařízení.

#### Lokalizace aplikace

Aplikace je lokalizována pomocí knihoven Qt 4 viz. podsekce [2.3.4.](#page-16-1) Pomocí knihovny, lze poměrně jednoduše lokalizovat potřebné texty, které si pak aplikace sama načítá v závislosti na aktuálním jazyku prostředí. V kódu [4.3](#page-31-0) je zobrazen příklad načtení lokalizace, která je přibalena do spustitelnému souboru aplikace.

Kód 4.3: Překlad aplikace

```
QApplication a (\arg c, \arg v);
// Třída, která obsahuje přeložené texty
QTranslator t;
//načtení překladu
t. load ("://translations/" + a.appendlicationName() + "." +QLocale::system().name() ;
// instance překladu do aplikace
a. install Transform ranslator(&t);
```
#### Zaslání aplikace na pozadí

Pro svoji funkci nemusí být aplikace neustále zobrazena, ale svoji funkci může plnit i na pozadí. K tomuto účelu je využito tlačítko v hlavním rozhraní aplikace (viz. sekce [4.2\)](#page-25-2). Implementačně je to provedeno pomocí třídy MainWindow, která reimplementuje metodu closeEvent(), která primárně slouží k zavření aplikace. Metoda přepne aplikaci na pozadí. Pro opětovné zobrazení aplikace slouží metoda top application(), která je vystavena na rozhraní D-Bus. Metoda je volána při stisku ikony aplikace v menu zařízení. Vycházel jsem z návodu z [\[14\]](#page-34-13).

#### Instalace aplikace na mobilní zařízení

Aplikace je nainstalována na zařízení pomocí balíčkovacího systému, který systém Maemo 5 využívá (viz. podsekce [2.1.3\)](#page-10-0). Tento přístup usnadní potřebnou instalaci jak samotné aplikace, tak dalších potřebných souborů pro správnou funkci aplikace. Balíček obsahuje ikony aplikace, soubor N9Profil.desktop, který obsahuje informace o jménu, ikoně a popisu aplikace pro systém Maemo. Aplikace bude tedy reprezentována ikonou v menu, pomocí které se bude spouštět. Dále soubor org.indt.N9Profil.service, který slouží systému D-Bus pro identifikaci služby [\[14\]](#page-34-13). Balíček v sobě obsahuje všechny potřebné závislosti, které je potřeba splnit, aby aplikace byla správně nainstalována.

### <span id="page-32-0"></span>Kapitola 5

# Závěr

Cílem této bakalářské práce je vytvořit aplikaci pro inteligentní správu vyzvánění pro mobilní operační systém Maemo. Tento cíl se mi podařilo dosáhnout vytvořením aplikace nazvanou N9Profile, která splňuje na ni kladené požadavky. Výsledná aplikace poskytuje jednoduchou změnu nastavení vyzváněcích profilů, vytváření nových profilů a také dovoluje vytvářet nejrůznější pravidla pro automatizovanou změnu vyzváněcího profilu. Tyto změny jsou založeny na základě popisu událostí obsažených v kalendáři, kdy se nastaví vybraný vyzváněcí profil na základě kritérií daných uživatelem. Dále také na základě pravidel obsahující specifický název WiFi sítě, nebo označení místa, kde se mobilní zařízení nachází. Další možností je nastavení profilu na základě čísla příchozího hovoru. Aplikace také umožňuje nastavit vybraný profil na určitý čas. Aplikace tedy přináší nové možnosti změny profilů, které systém Maemo neobsahuje.

Při vývoji aplikace jsem musel nastudovat různé materiály, které mi pomohly splnit všechny požadavky kladené na aplikaci. Většina těchto materiálů pochází z internetových zdrojů. Měl jsem možnost se přesvědčit, že dokumentace pro systém Maemo a jeho knihovny není velmi pečlivě zpracována a některé informace jsem nalezl za pomocí stránek uživatelské komunity. Celá práce pro mne byla velmi přínosná. Pronikl jsem hlouběji do vývoje aplikací pro mobilní operační systémy s využitím knihoven Qt. Tyto cenné zkušenosti jsou pro mě velkým přínosem do budoucna. Trh s mobilními aplikacemi je jeden z nejrychleji rostoucích na světě a je zde mnoho možností vývoje dalších aplikací. Také jsem se blíže seznámil s knihovnami Qt, které umožňují snadnou tvorbu multiplatformních aplikací. Jejich znalost bude při řešení dalších prací jistě velkým přínosem. Samotnou aplikaci jsem přihlásil do soutěže "Vyhrajte linuxový telefon Nokia N900" na serveru zdrojak.root.cz, kde se umístila mezi nejlepšími třemi příspěvky.

Aplikace nabízí mnohá vylepšení pro budoucí vývoj. Jednou z věci pro zlepšení uživatelského prostředí je možnost zobrazit aplikaci také na výšku. Další z věcích ke zlepšení aplikace, je přidání dalších pravidel pro nastavení profilů například na základě údajů ze senzorů obsažených v mobilním zařízení.

# Literatura

<span id="page-33-7"></span>[1] Data Structures. [online]. Poslední modifikace: 13.4.2010 [cit. 2010-04-20]. Dostupné na. URL

[http://maemo.org/api\\_refs/5.0/5.0-final/calendar-backend/index.html](http://maemo.org/api_refs/5.0/5.0-final/calendar-backend/index.html)

- <span id="page-33-4"></span>[2] DBus Basics. [online]. Poslední modifikace: 12.4.2010 [cit. 2010-04-15]. Dostupné na. URL [http:](http://wiki.maemo.org/Documentation/Maemo_5_Developer_Guide/DBus/DBus_Basics) [//wiki.maemo.org/Documentation/Maemo\\_5\\_Developer\\_Guide/DBus/DBus\\_Basics](http://wiki.maemo.org/Documentation/Maemo_5_Developer_Guide/DBus/DBus_Basics)
- <span id="page-33-8"></span>[3] Dbus method call. [online]. Poslední modifikace: 21.1.2010 [cit. 2010-04-17]. Dostupné na. URL <http://talk.maemo.org/showthread.php?p=386188>
- <span id="page-33-1"></span>[4] The Home of the Maemo Community. [online]. Poslední modifikace: 2010 [cit. 2010-04-15]. Dostupné na. URL <http://maemo.org/intro/>
- <span id="page-33-6"></span>[5] libprofile Documentation. [online]. Poslední modifikace: 21.10.2009 [cit. 2010-04-17]. Dostupné na. URL [http://maemo.org/api\\_refs/5.0/5.0-final/libprofile/](http://maemo.org/api_refs/5.0/5.0-final/libprofile/)
- <span id="page-33-0"></span>[6] Linux. [online]. Poslední modifikace: 9. 4. 2010 [cit. 2010-04-20]. Dostupné na. URL <http://cs.wikipedia.org/wiki/Linux>
- <span id="page-33-2"></span>[7] Maemo 5 Software Architecture. [online]. Poslední modifikace: 2010 [cit. 2010-04-15]. Dostupné na. URL [http://wiki.maemo.org/Documentation/Maemo\\_5\\_Developer\\_Guide/](http://wiki.maemo.org/Documentation/Maemo_5_Developer_Guide/Architecture/Top_Level_Architecture) [Architecture/Top\\_Level\\_Architecture](http://wiki.maemo.org/Documentation/Maemo_5_Developer_Guide/Architecture/Top_Level_Architecture)
- <span id="page-33-3"></span>[8] Maemo SDK. [online]. Poslední modifikace: 8.4.2010 [cit. 2010-04-15]. Dostupné na. URL [http://wiki.maemo.org/Documentation/Maemo\\_5\\_Developer\\_Guide/](http://wiki.maemo.org/Documentation/Maemo_5_Developer_Guide/Development_Environment/Maemo_SDK) [Development\\_Environment/Maemo\\_SDK](http://wiki.maemo.org/Documentation/Maemo_5_Developer_Guide/Development_Environment/Maemo_SDK)
- <span id="page-33-5"></span>[9] Modular Class Library. [online]. Poslední modifikace: 2010 [cit. 2010-04-15]. Dostupné na. URL <http://qt.nokia.com/products/library>
- <span id="page-33-9"></span>[10] Phone call and SMS examples. [online]. Poslední modifikace: 11.02.2010 [cit. 2010-04-28]. Dostupné na. URL [http://wiki.maemo.org/Documentation/Maemo\\_5\\_Developer\\_Guide/DBus/](http://wiki.maemo.org/Documentation/Maemo_5_Developer_Guide/DBus/DBus_in_Freemantle) [DBus\\_in\\_Freemantle](http://wiki.maemo.org/Documentation/Maemo_5_Developer_Guide/DBus/DBus_in_Freemantle)
- <span id="page-34-11"></span>[11] Phone control. [online]. Poslední modifikace: 22.4.2010 [cit. 2010-04-27]. Dostupné na. URL [http://wiki.maemo.org/Phone\\_control](http://wiki.maemo.org/Phone_control)
- <span id="page-34-5"></span>[12] Products. [online]. Poslední modifikace: 2010 [cit. 2010-04-15]. Dostupné na. URL <http://qt.nokia.com/products>
- <span id="page-34-9"></span>[13] PyMaemo/FAQ. [online]. Poslední modifikace: 13.4.2010 [cit. 2010-04-20]. Dostupné na. URL <http://wiki.maemo.org/PyMaemo/FAQ>
- <span id="page-34-13"></span>[14] Qt application for Maemo with DBus support. [online]. Poslední modifikace: 2010 [cit. 2010-04-20]. Dostupné na. URL [http://wiki.forum.nokia.com/index.php/Qt\\_application\\_for\\_Maemo\\_](http://wiki.forum.nokia.com/index.php/Qt_application_for_Maemo_with_DBus_support) [with\\_DBus\\_support](http://wiki.forum.nokia.com/index.php/Qt_application_for_Maemo_with_DBus_support)
- <span id="page-34-8"></span>[15] Qt Reference Documentation. [online]. Poslední modifikace: 2010 [cit. 2010-04-17]. Dostupné na. URL <http://doc.qt.nokia.com/4.6/index.html>
- <span id="page-34-6"></span>[16] Signals and Slots. [online]. Poslední modifikace: 2010 [cit. 2010-04-15]. Dostupné na. URL <http://doc.qt.nokia.com/4.6/signalsandslots.html>
- <span id="page-34-4"></span>[17] Software Platform. [online]. Poslední modifikace: 2010 [cit. 2010-04-15]. Dostupné na. URL <http://maemo.org/intro/platform/>
- <span id="page-34-10"></span>[18] Using Location API. [online]. Poslední modifikace: 29.3.2010 [cit. 2010-04-20]. Dostupné na. URL [http://wiki.maemo.org/Documentation/Maemo\\_5\\_Developer\\_Guide/Using\\_](http://wiki.maemo.org/Documentation/Maemo_5_Developer_Guide/Using_Connectivity_Components/Using_Location_API) [Connectivity\\_Components/Using\\_Location\\_API](http://wiki.maemo.org/Documentation/Maemo_5_Developer_Guide/Using_Connectivity_Components/Using_Location_API)
- <span id="page-34-12"></span>[19] W32g. [online]. Poslední modifikace: 9.4.2010 [cit. 2010-04-28]. Dostupné na. URL <http://wiki.maemo.org/User:Nbc>
- <span id="page-34-2"></span>[20] Allen, M.: Palm webOS. O'Reilly Media, 2009, ISBN 0596155255, 456 s.
- <span id="page-34-7"></span>[21] Blanchette, J.; Summerfield, M.:  $C++$  GUI Programming with Qt 4. Prentice Hall, druhé vydání, February 2008, 752 s.
- <span id="page-34-0"></span>[22] Burnette, E.: Hello, Android: Introducing Google's Mobile Development Platform. Pragmatic Bookshelf, pragmatic programmers vydání, 2009, ISBN 1934356492, 250 s.
- <span id="page-34-1"></span>[23] Hashimi, S. Y.; Komatineni, S.: Pro Android. Apress, 2009, ISBN 1430215968, 464 s.
- <span id="page-34-3"></span>[24] Zammetti, F. W.: Practical Palm Pre WebOS Projects. Apress, 2009, ISBN 1430226749, 400 s.

# <span id="page-35-0"></span>Dodatek A

# Obsah CD

Nosič CD obsahuje:

- Adresář n9profil-0.1, který obsahuje adresář se zdrojovými kódy aplikace a dalšími adresáři potřebných k vytvoření deb balíčku. Nosič cd neobsahuje žádné SDK, IDE ani knihovny, získat je lze z umístění v souboru README.txt
- Adresář doc obsahuje dokumentaci zdrojového kódu, která je automaticky vygenerována za pomocí nástroje Doxygen
- Adresář text obsahuje tuto zprávu ve formě PDF
- Adresář latex obsahuje zdrojové kódy pro systém LATEX s potřebnými obrázky a kódy.
- Adresář debian, který obsahuje debian balíček pro instalaci programu na zařízení s Nokia N900 se systémem Maemo 5 verze PR 1.1
- Soubor README.txt, který obsahuje informace s odkazy ke stažení všech potřebných nástrojů a knihoven.

# <span id="page-36-0"></span>Dodatek B

# Manual

### Vytvoření nového profilu na mobilním zařízení Nokia N900

K vytvoření nového profilu stiskněte tlačítko č. 1 na obrázku [B.1.](#page-36-1)

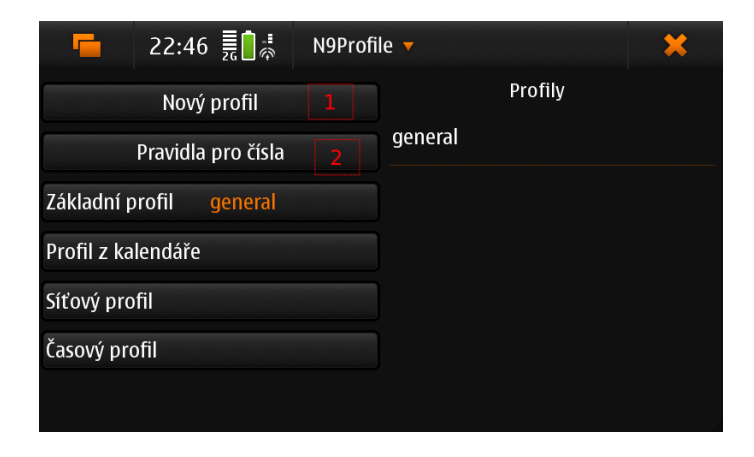

Obrázek B.1: Hlavní obrazovka aplikace

Nově otevřený dialog na obrázku [B.2,](#page-36-2) obsahuje pole (č. 1) pro jméno profilu. Uživatel může zadat pouze jednoslovný název profilu. Dále obsahuje checkboxy (č. 2 3 4) pro povolení vybrací a budíku z kalendáře nebo hodin.

<span id="page-36-1"></span>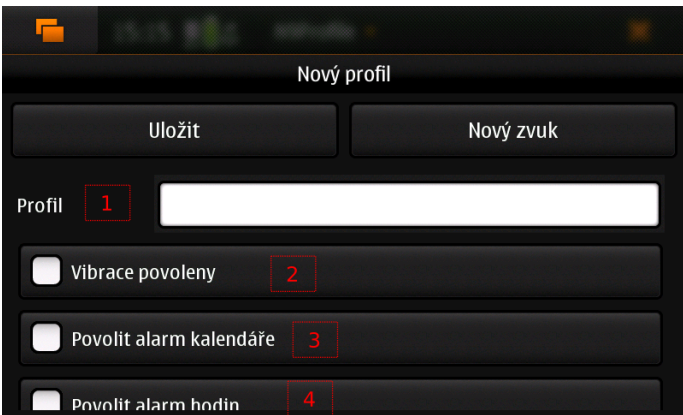

<span id="page-36-2"></span>Obrázek B.2: Dialog pro vytvoření nového profilu, část první

V další části dialogu na obrázku [B.3,](#page-37-0) si může uživatel vybrat zda bude typ profilu Zvonící nebo Tichý. Při nastavení tichého profilu mobilní zařízení nepřehraje zvuk při příchozím hovoru nebo zprávě. Pro nastavení hlasitosti slouží posuvníky (č. 2, 3, 4) pro nastavení hlasitosti při příchozí zprávě nebo volání a také na obrázku [B.4](#page-37-1) (č.1).

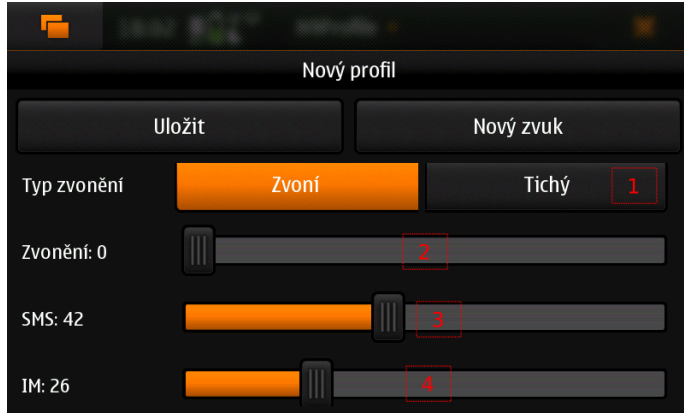

<span id="page-37-0"></span>Obrázek B.3: Dialog pro vytvoření nového profilu, část druhá

Další část dialogu je zobrazena na obrázku [B.4,](#page-37-1) obsahuje možnost zvolit úroveň systémových zvuků (č. 2) a úroveň zvuků při stisku klávesnice (č. 3).

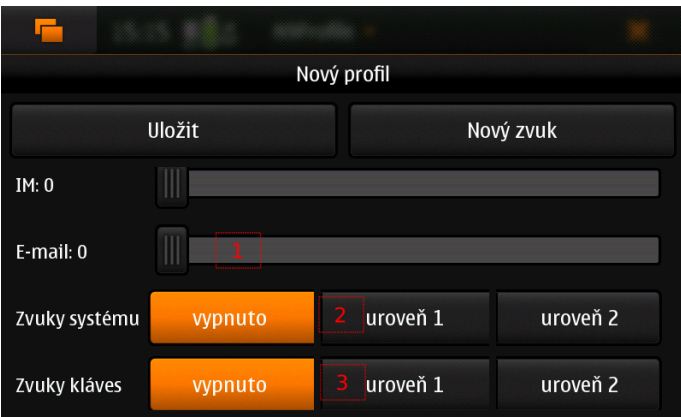

<span id="page-37-1"></span>Obrázek B.4: Dialog pro vytvoření nového profilu, část třetí

Dále v dialogu na obrázku [B.5,](#page-38-0) lze nastavit úroveň zvuku při stisku displeje (č. 1). Tlačítka (č. 2, 3, 4) umožňují výběr audio souboru, který se přehraje při příchozím hovoru nebo zprávě.

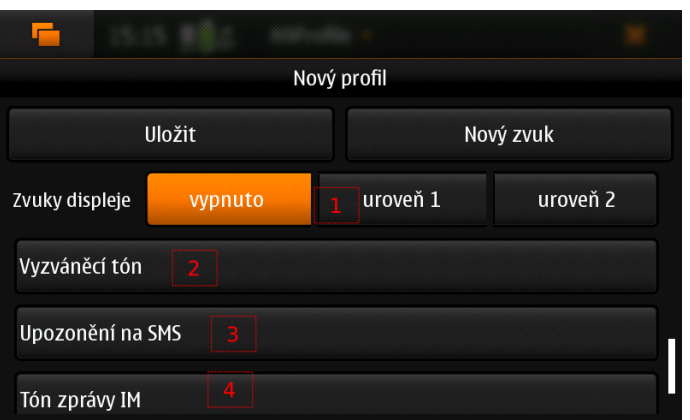

<span id="page-38-0"></span>Obrázek B.5: Dialog pro vytvoření nového profilu, část čtvrtá

### Vytvoření nového pravidla pro telefonní číslo

K zobrazení dialogu pro tvorbu pravidel na základě telefonních čísel slouží tlačítko (č. 2) na obrázku [B.1.](#page-36-1) Dialog na obrázku [B.6](#page-38-1) obsahuje prázdný seznam pravidel (č. 1) a tlačítko pro tvorbu nového pravidla (č. 2). Po stisku tlačítka se zobrazí dialog pro vytvoření nového pravidla.

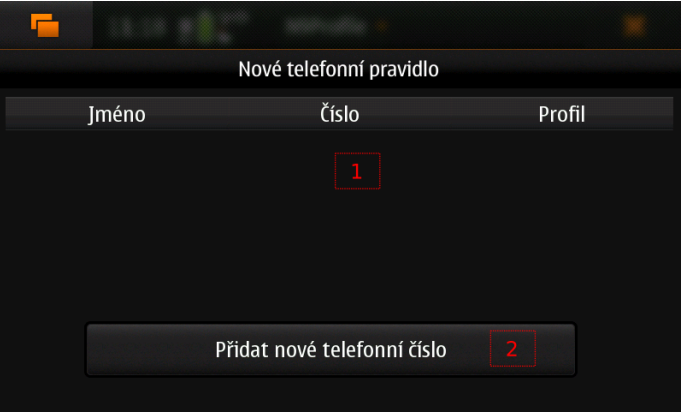

<span id="page-38-1"></span>Obrázek B.6: Vytvoření pravidla pro telefonní číslo, část první

Dialog je zobrazen na obrázku [B.7,](#page-39-0) obsahuje pole (č. 1) pro jméno pravidla a pro samotné telefonní číslo (č. 2). Tlačítko č. 3 slouží k výběru profilu. Na obrázku lze vidět, že je vybrán profil Novy (č. 3). Po stisku tlačítka Uložit (č. 4), se vybrané pravidlo uloží. Nově vytvořené pravidlo zobrazuje obrázek [B.8.](#page-39-1)

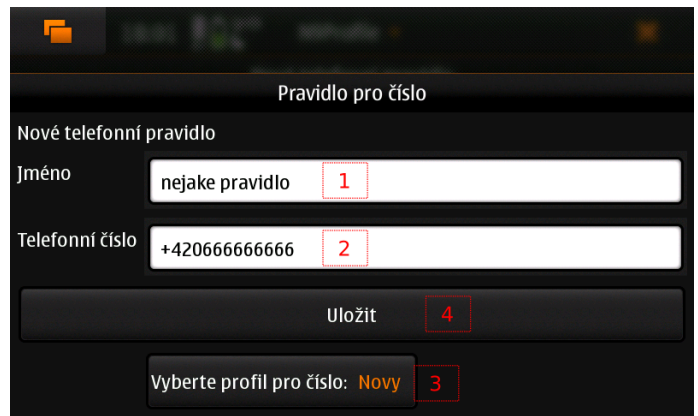

Obrázek B.7: Vytvoření pravidla pro telefonní číslo, část druhá

<span id="page-39-0"></span>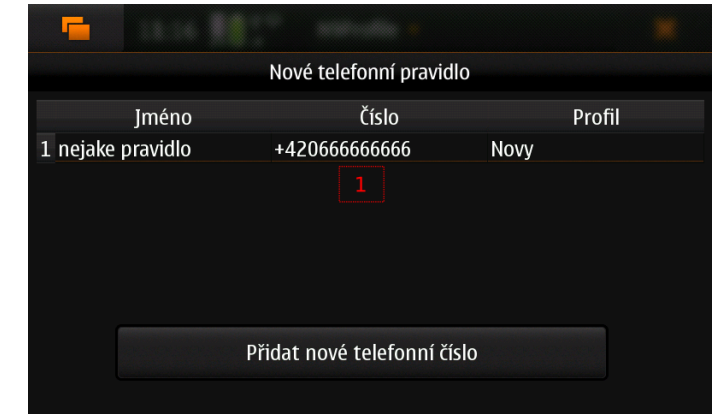

<span id="page-39-1"></span>Obrázek B.8: Vytvoření pravidla pro telefonní číslo, část třetí